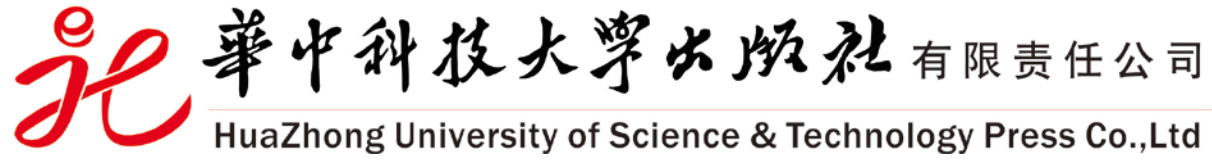

## **华中科技大学出版社艺术资源网教师操作手册**

2016.10.25

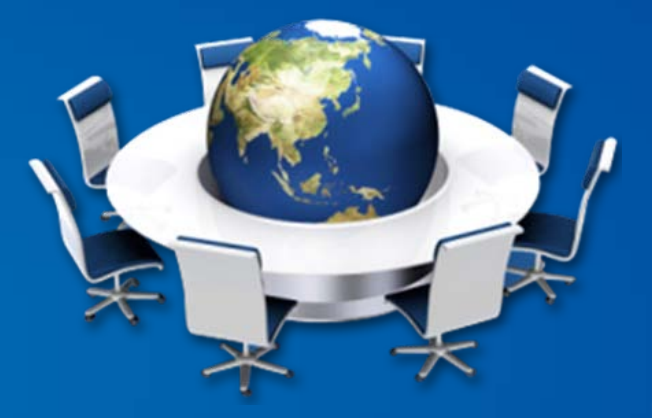

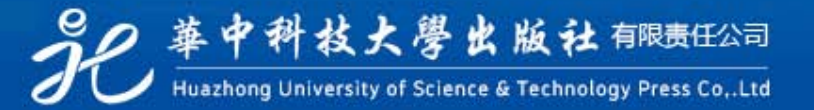

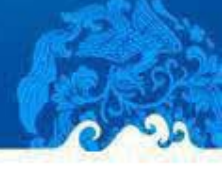

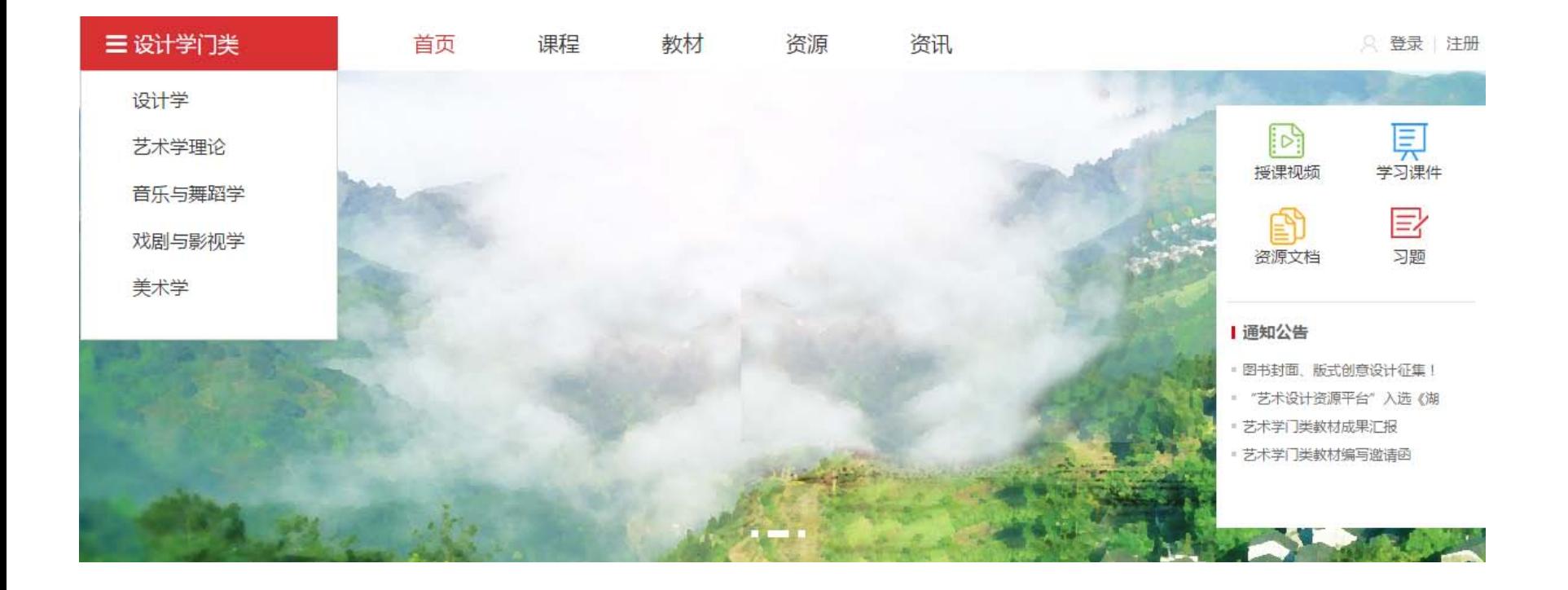

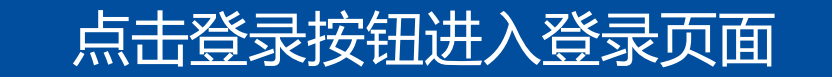

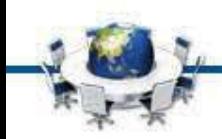

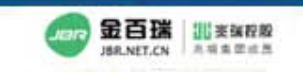

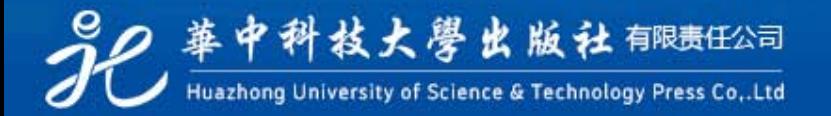

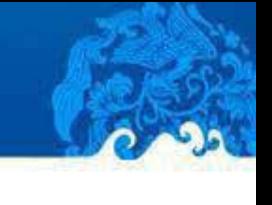

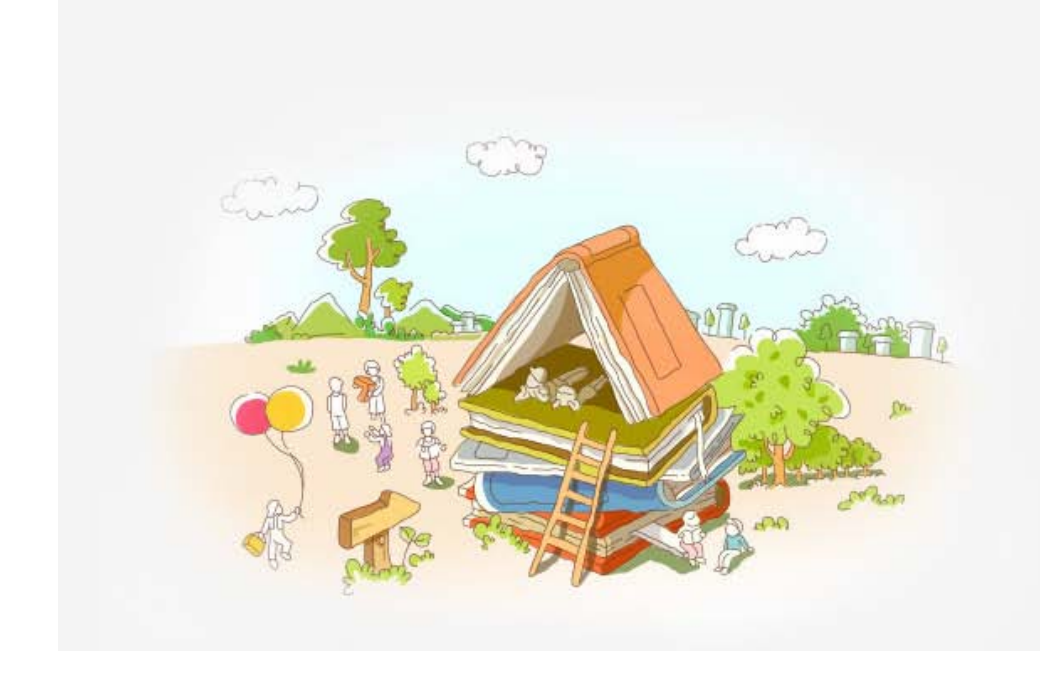

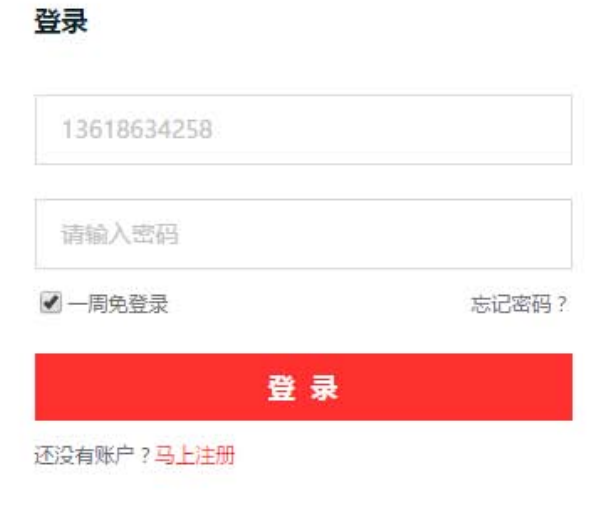

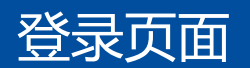

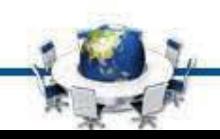

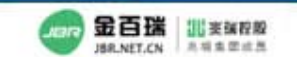

2 華中科技大學出版社 郁康任公司 Huazhong University of Science & Technology Press Co., Ltd

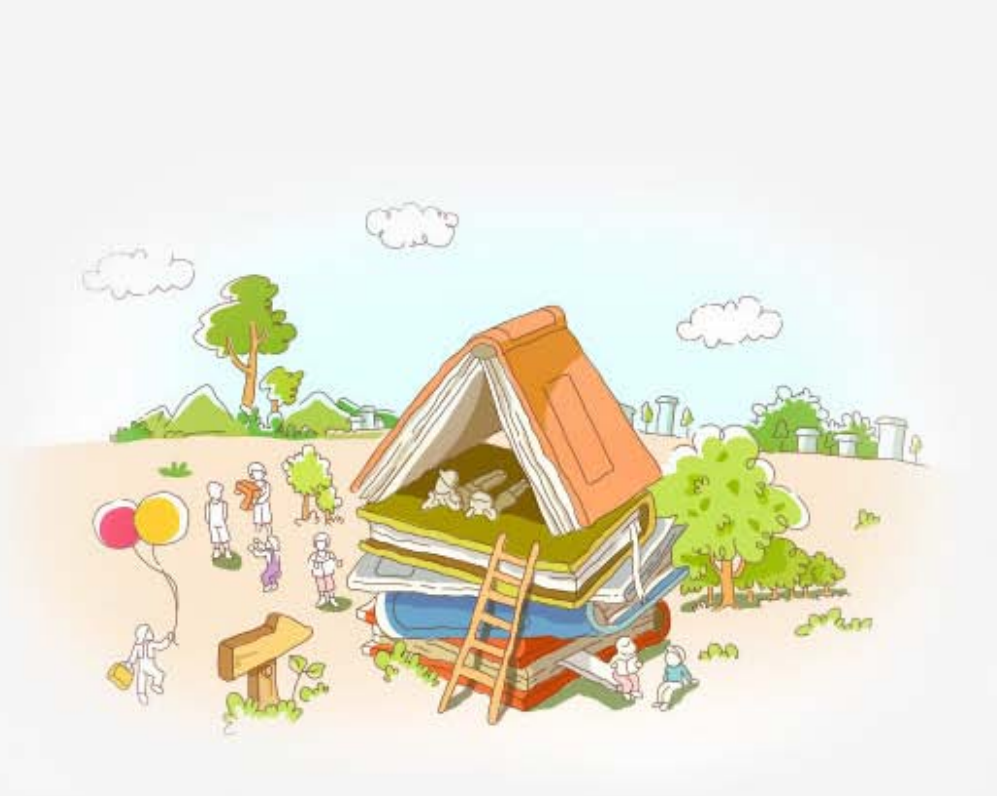

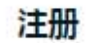

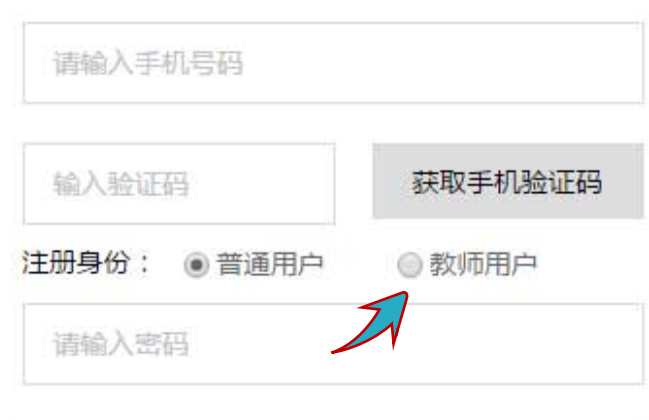

请再次输入密码

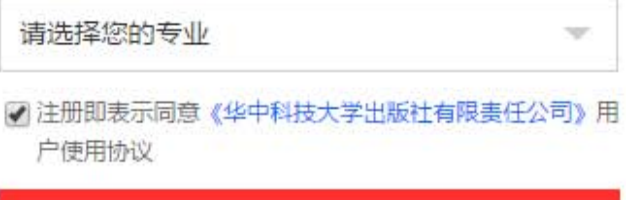

注册

已经拥有账号?马上登录

## 注册页面-注意点击教师用户

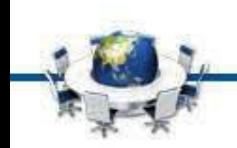

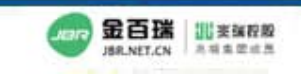

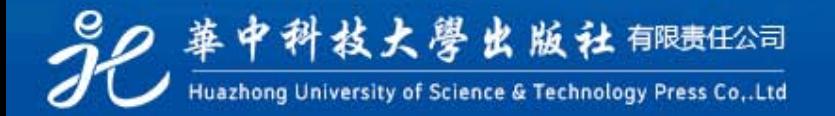

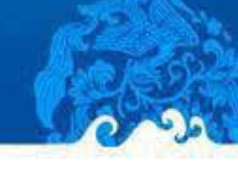

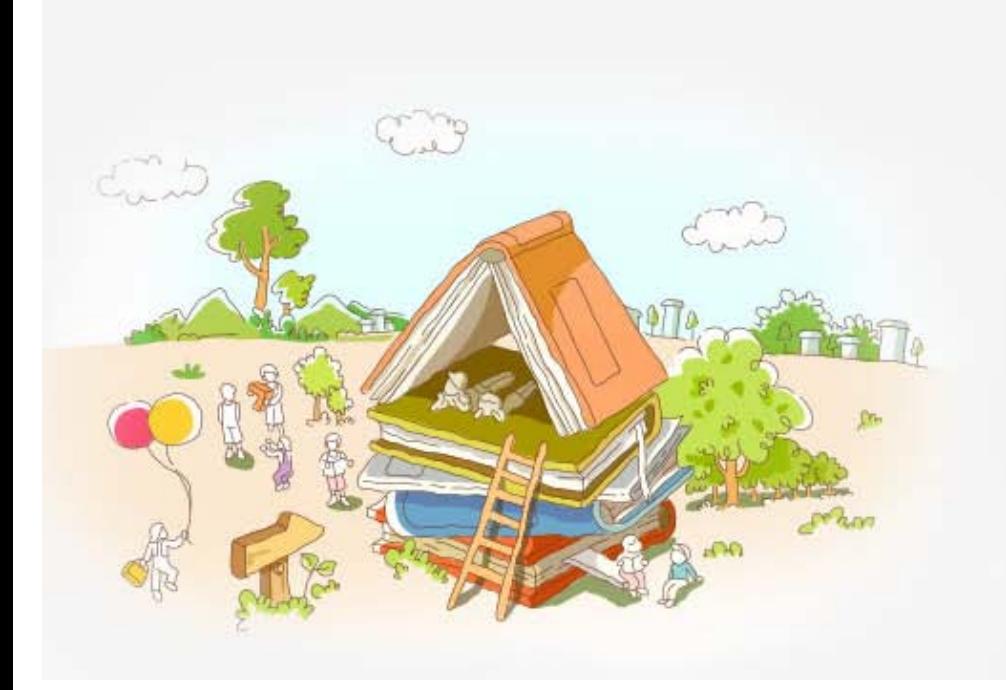

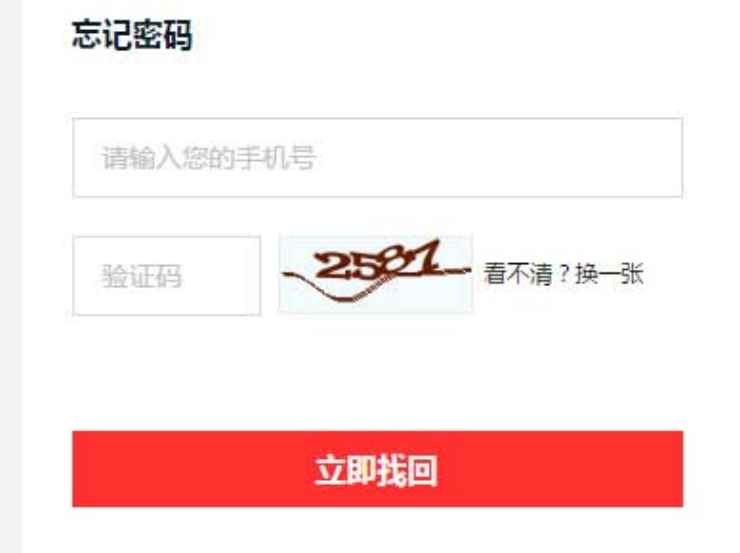

## 找回密码页面

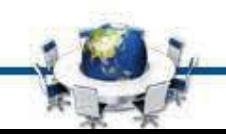

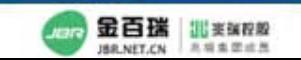

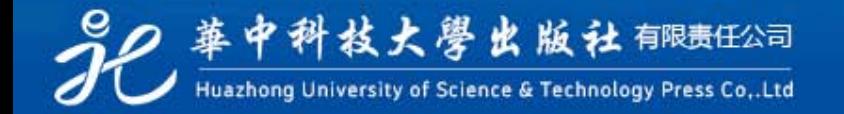

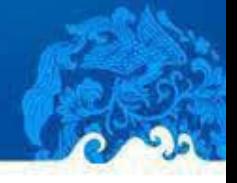

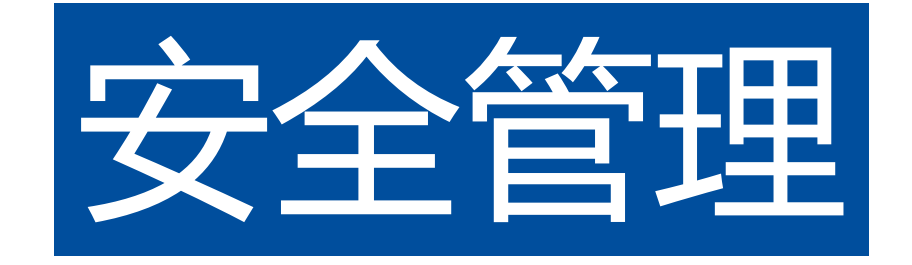

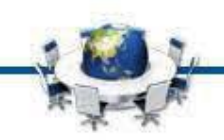

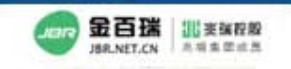

92 華中科技大學出版社 郁康旺公司

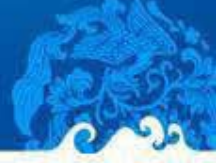

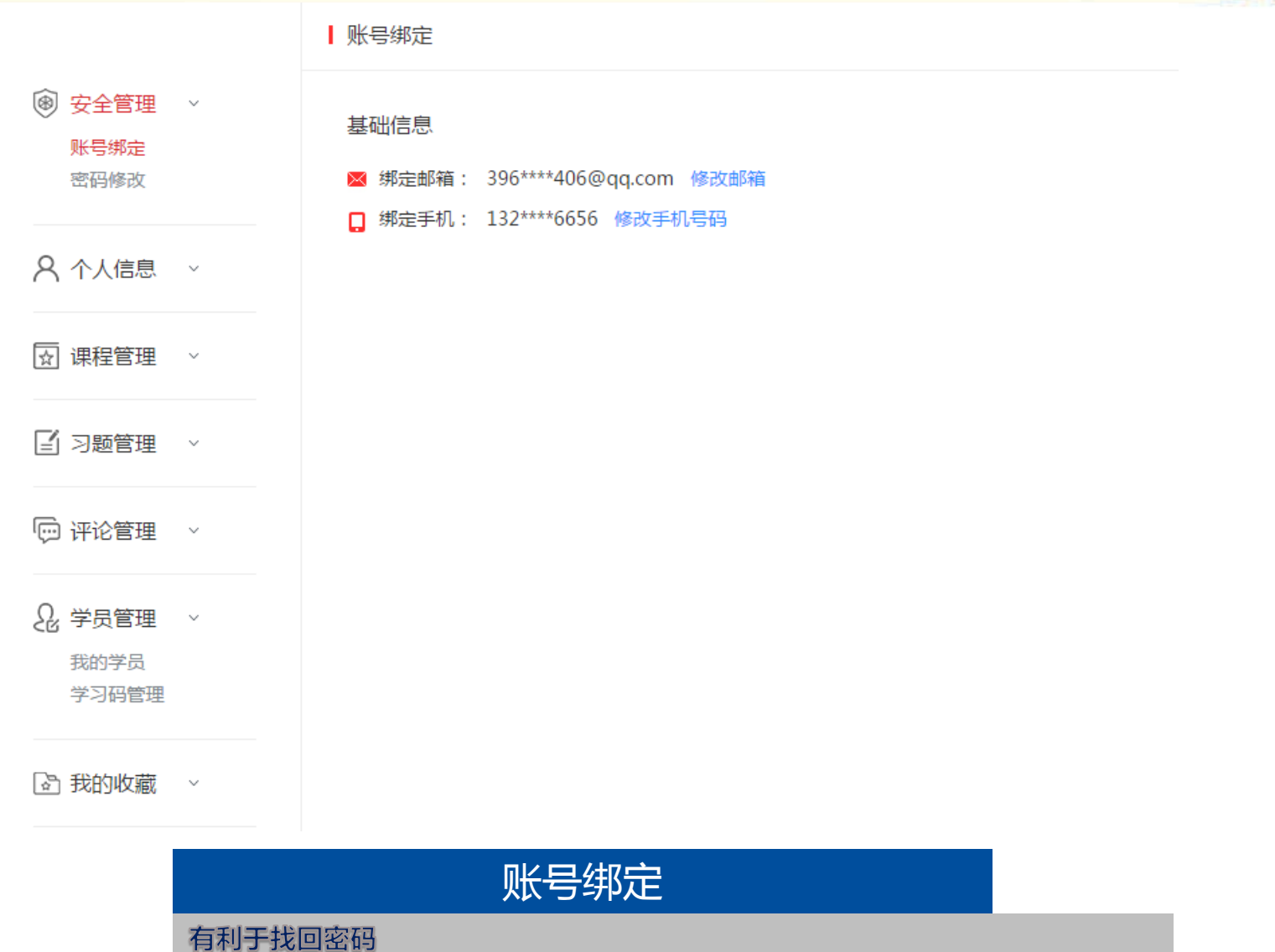

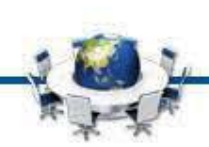

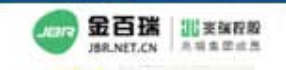

◎ 華中科技大學出版社 郁康任公司

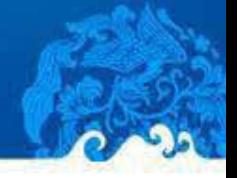

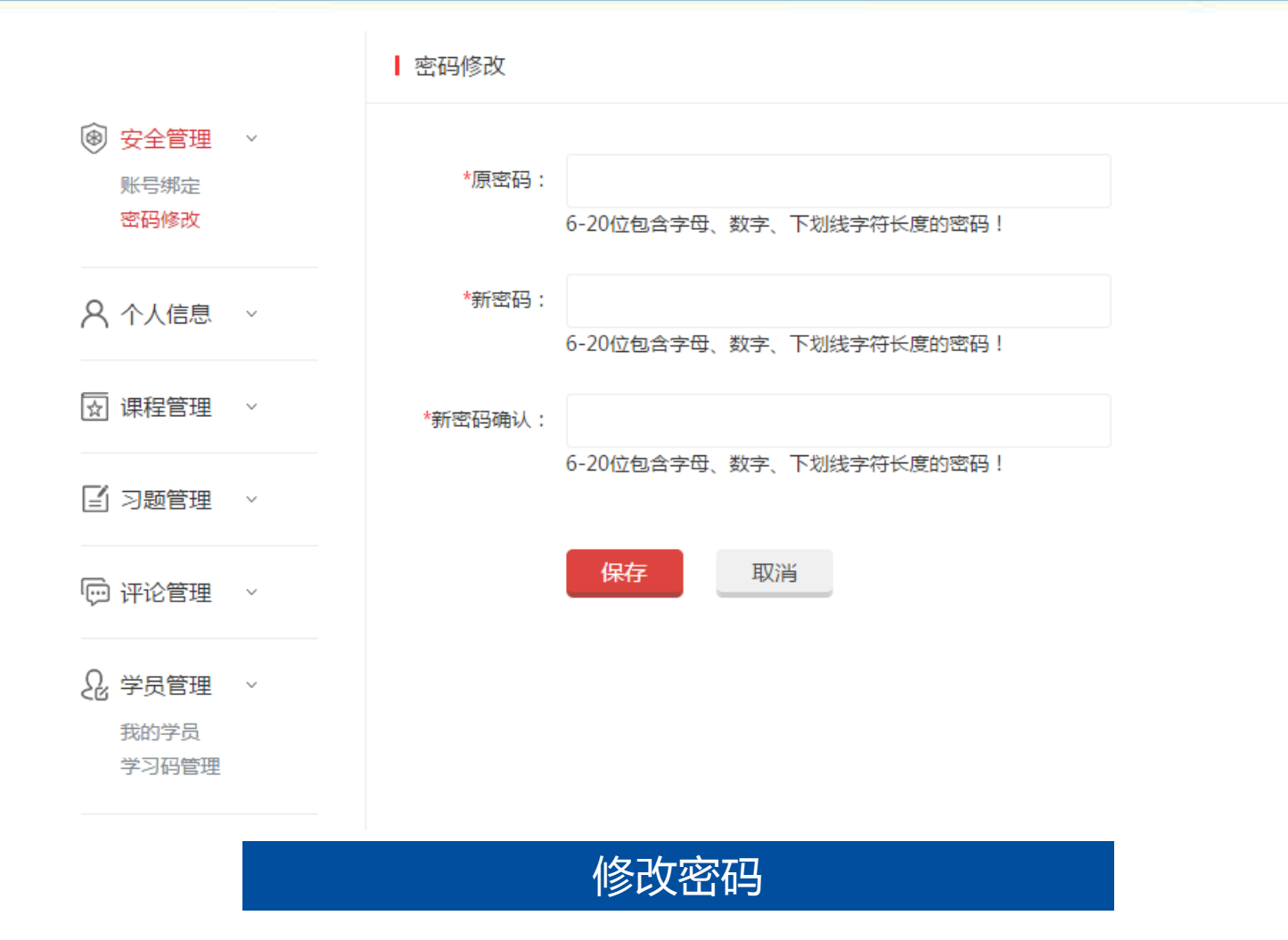

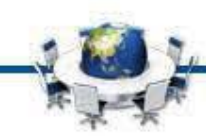

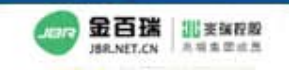

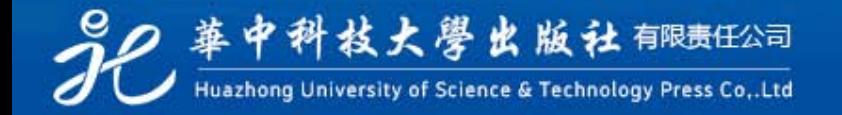

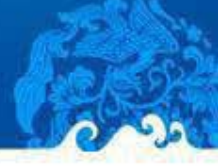

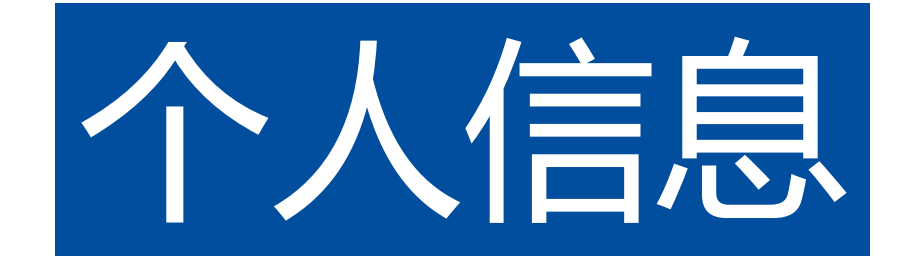

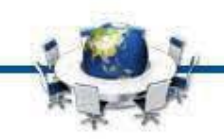

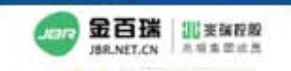

2 華中科技大學出版社 郁胰旺公司

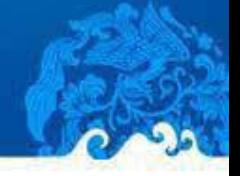

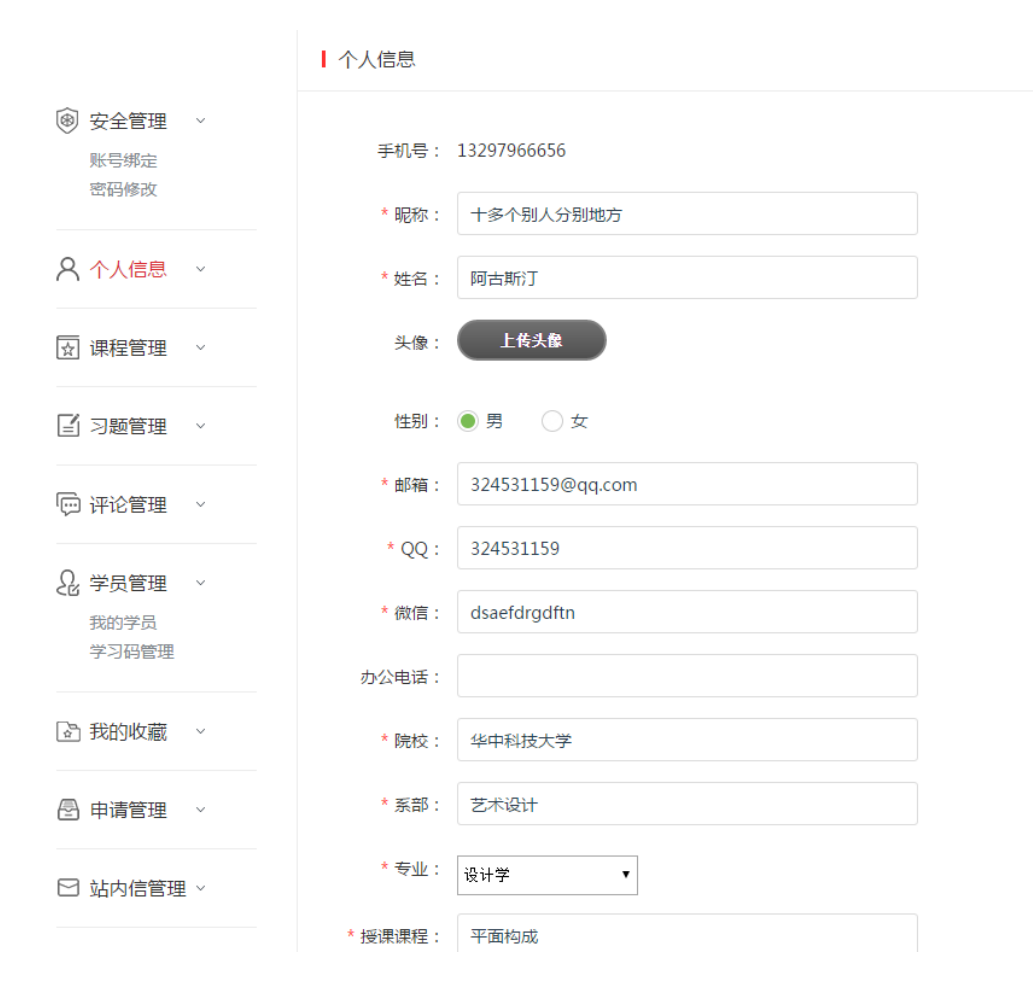

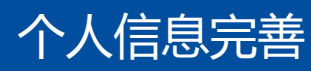

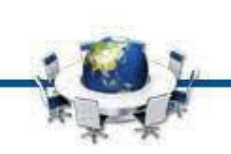

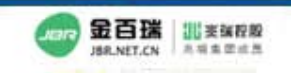

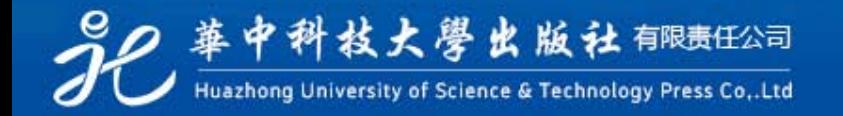

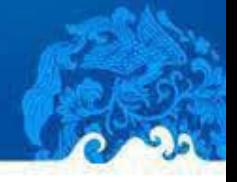

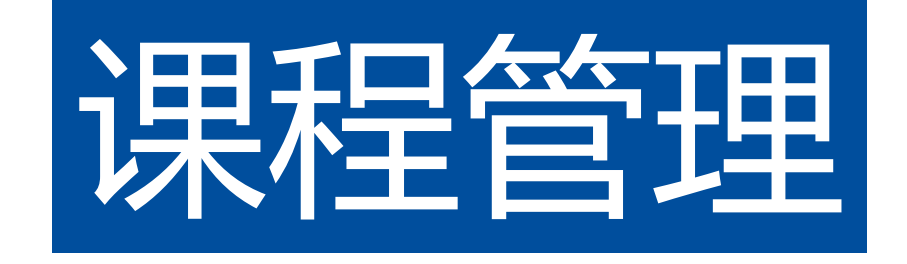

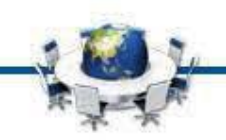

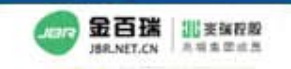

80 華中科技大學出版社 郁康旺公司 Huazhong University of Science & Technology Press Co., Ltd

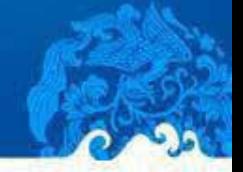

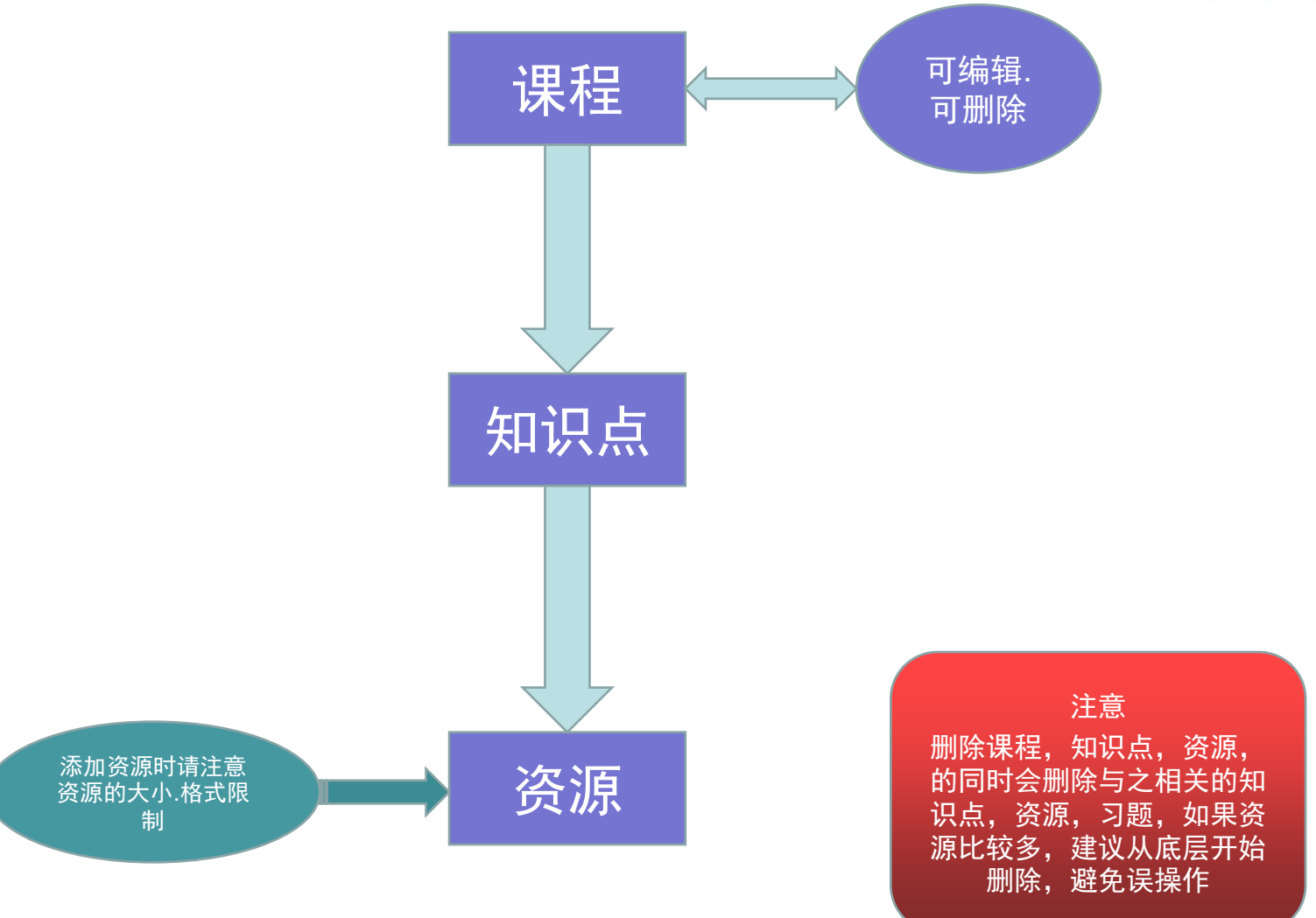

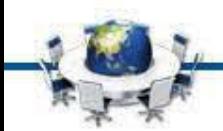

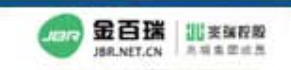

92 華中科技大學出版社 郁眠旺公司 Huazhong University of Science & Technology Press Co., Ltd

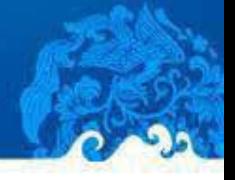

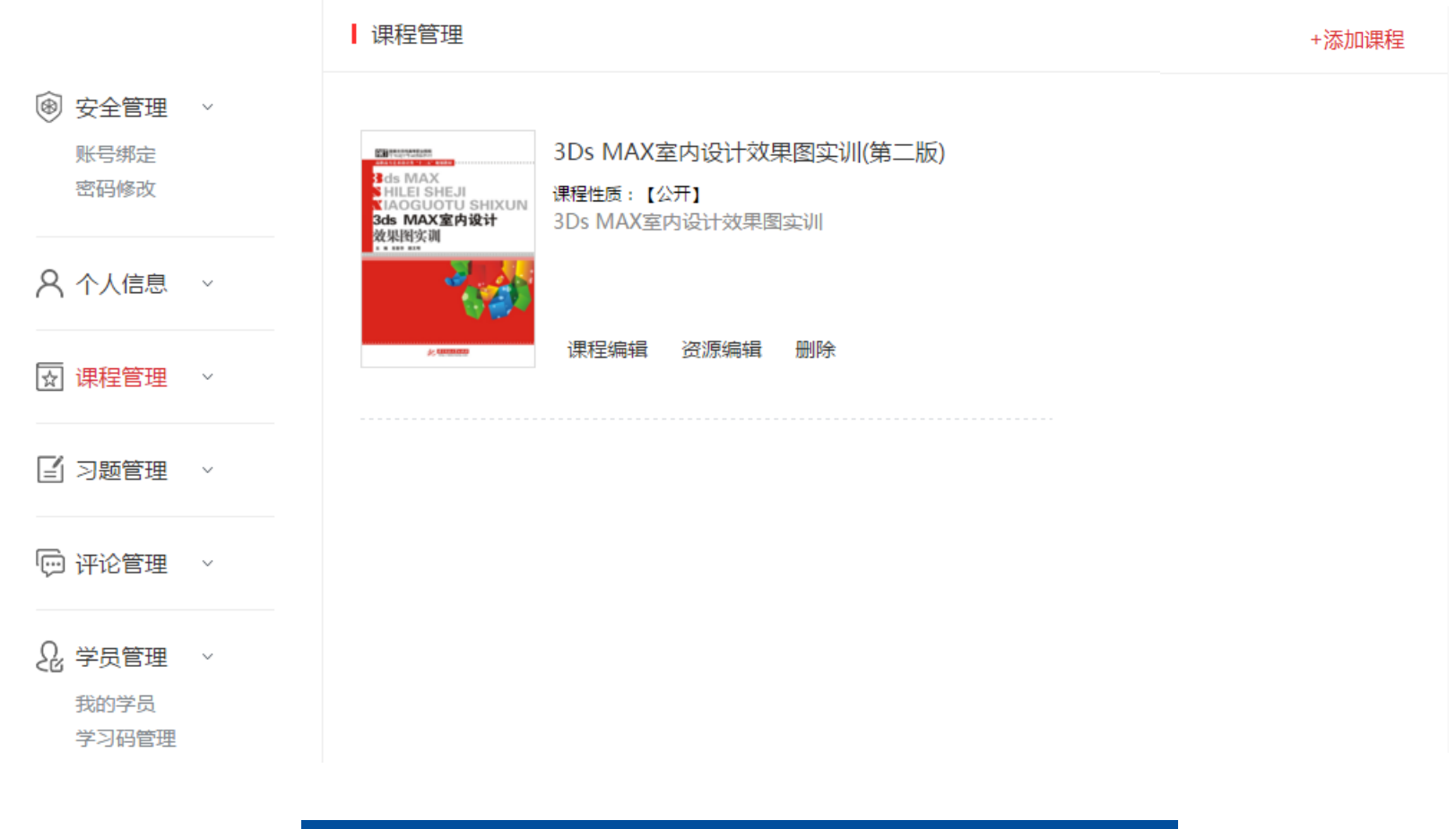

## 课程管理列表-谨慎删除课程

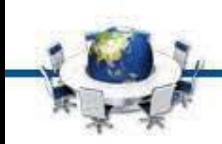

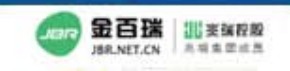

90 華中科技大學出版社 郁康旺公司 Huazhong University of Science & Technology Press Co., Ltd

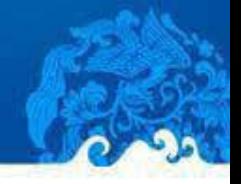

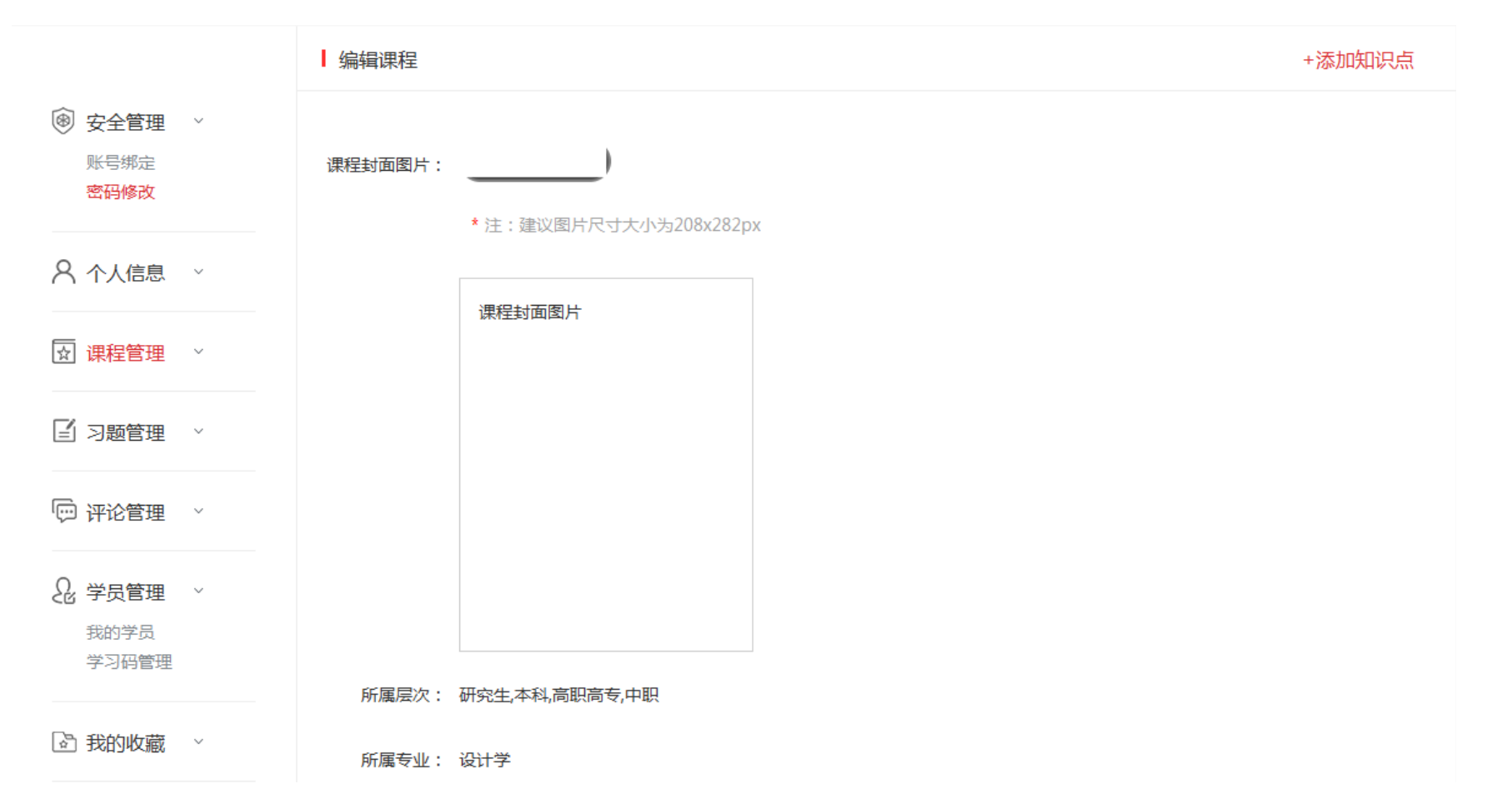

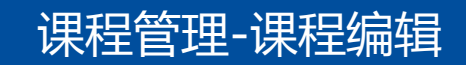

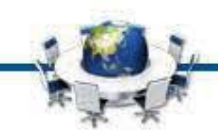

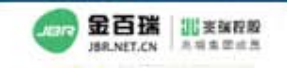

92 華中科技大學出版社 郁康旺公司 Huazhong University of Science & Technology Press Co., Ltd

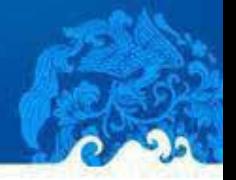

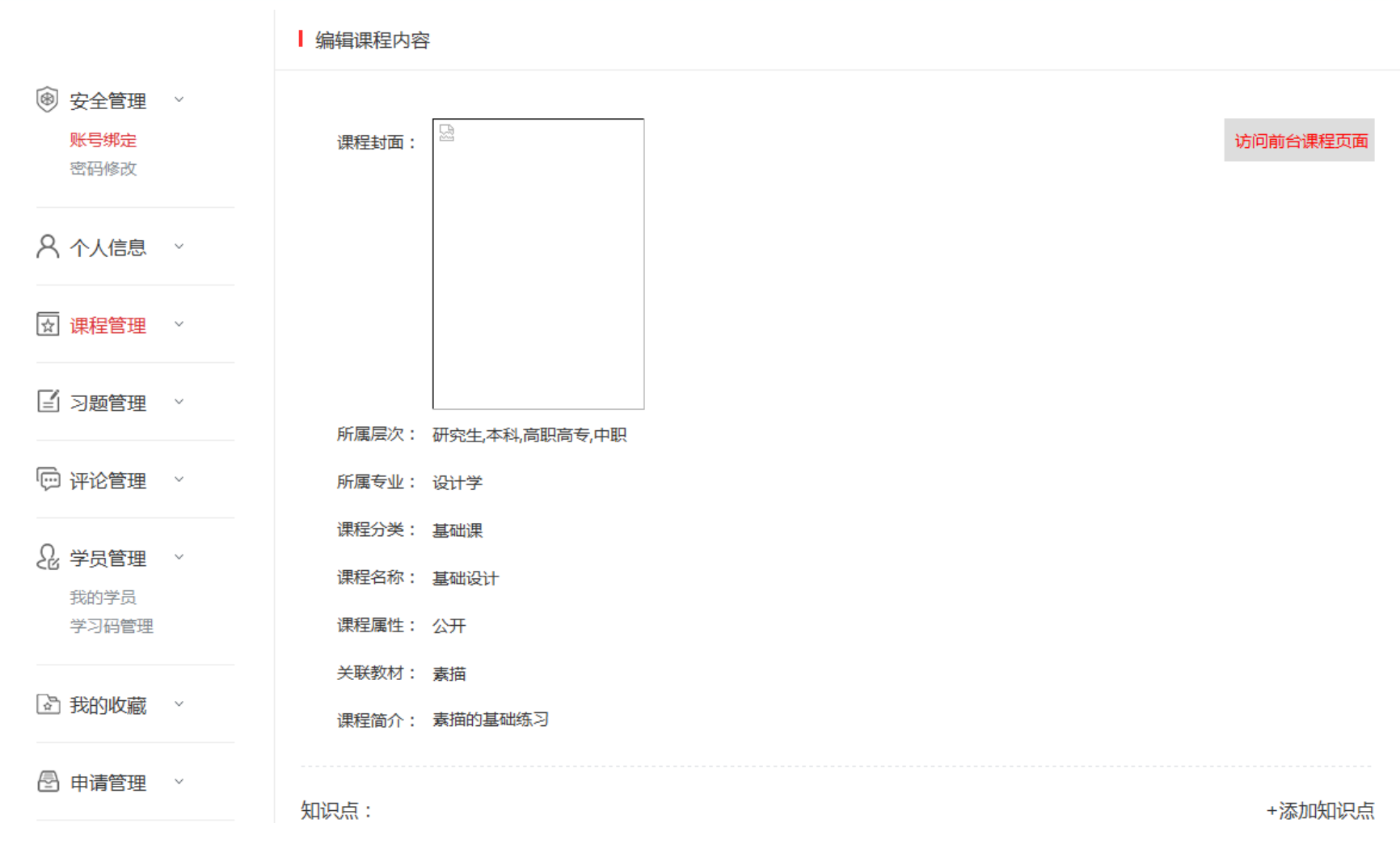

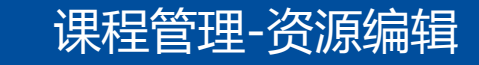

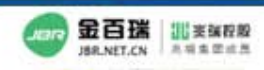

32 苹中科技大學出版社 有限责任公司

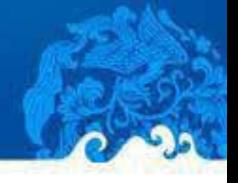

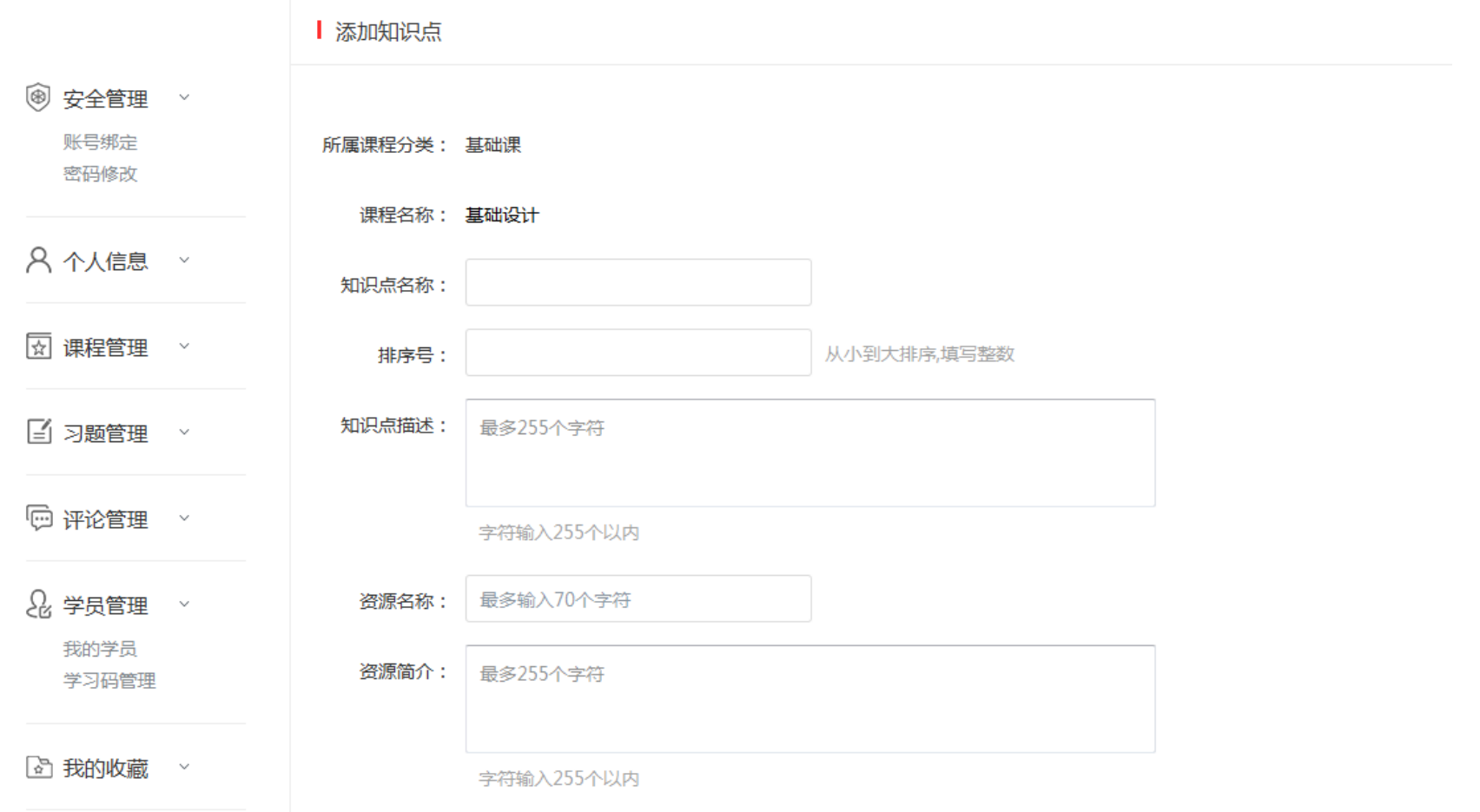

课程管理-资源编辑-知识点添加

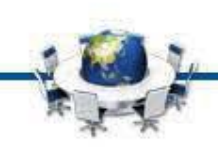

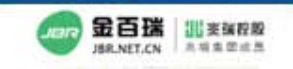

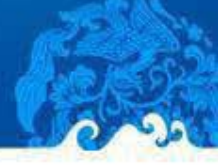

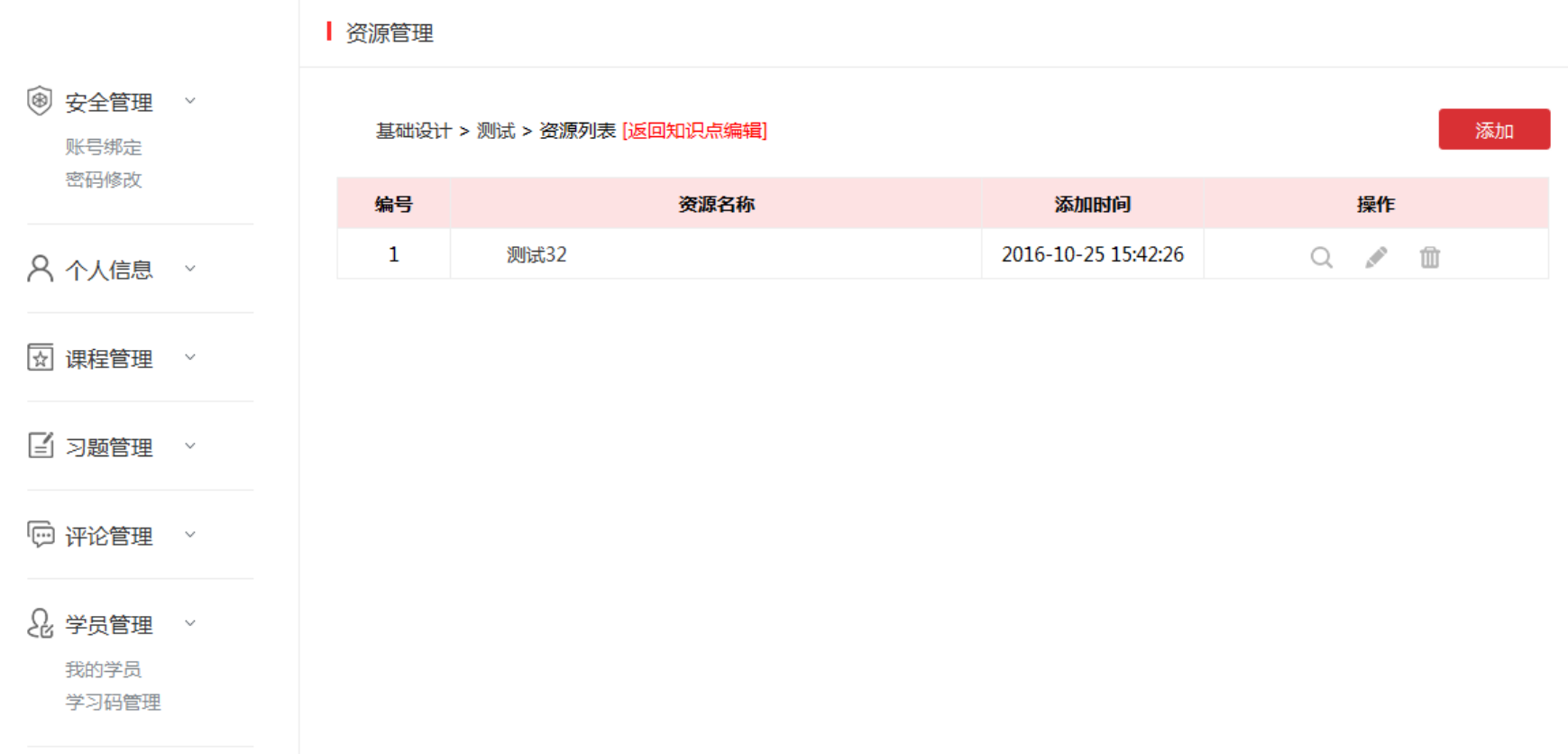

## 课程管理-资源编辑-资源管理

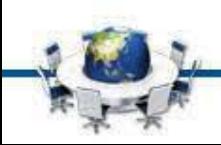

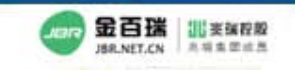

80 華中科技大學出版社 有限责任公司

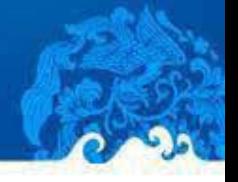

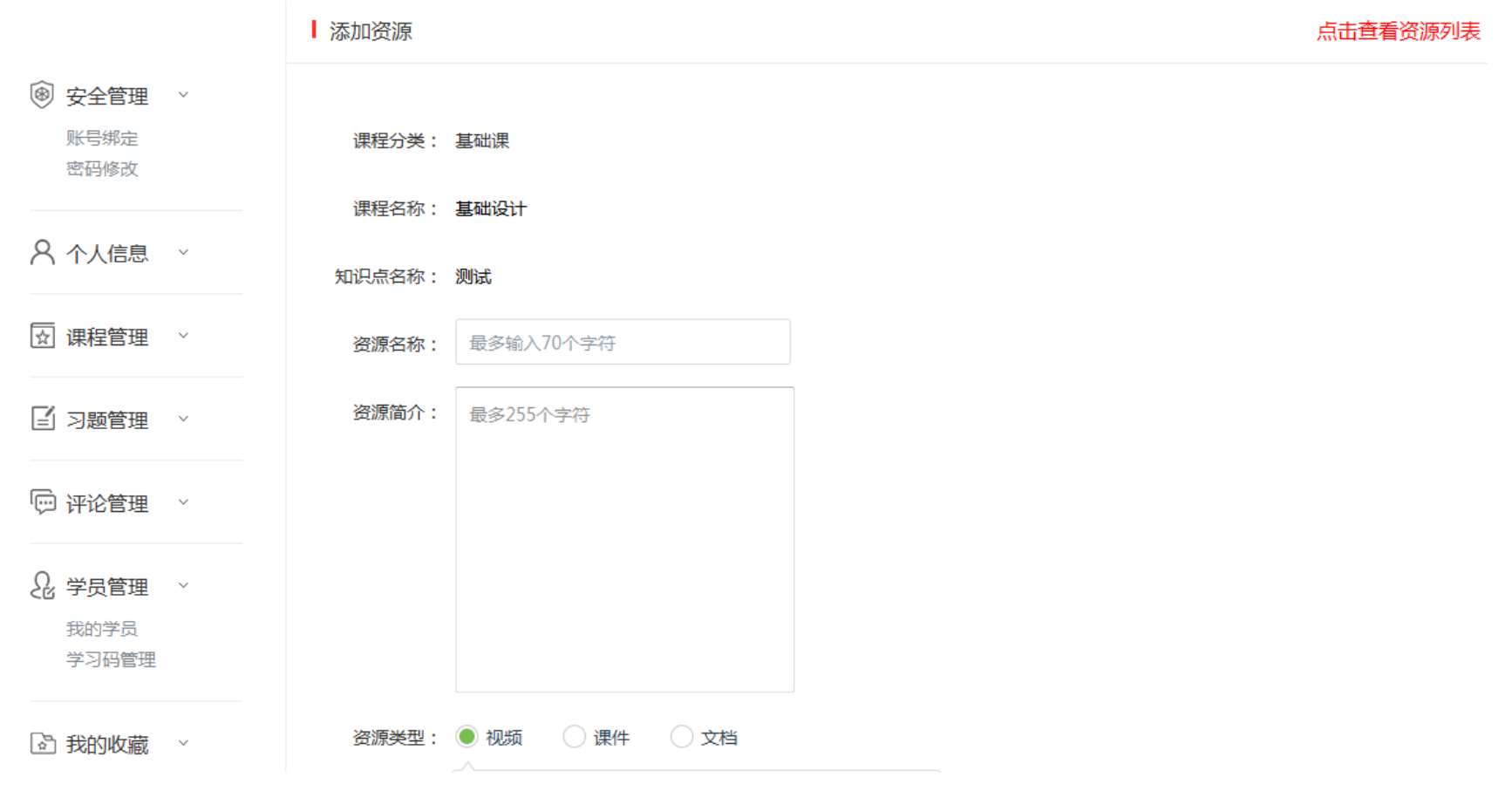

课程管理-资源编辑-资源管理-添加

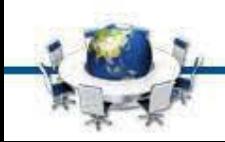

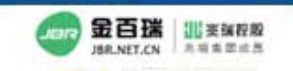

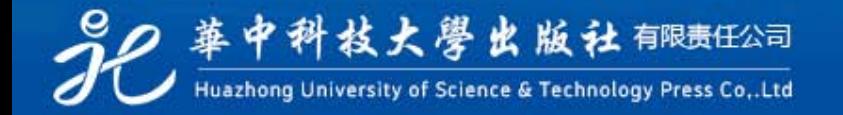

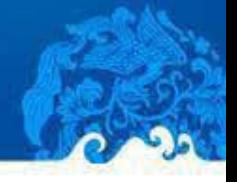

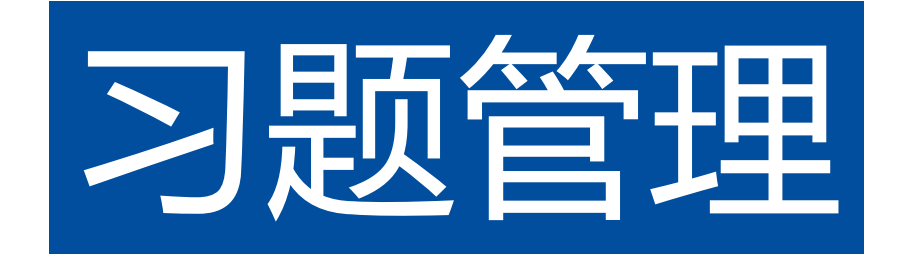

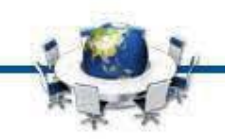

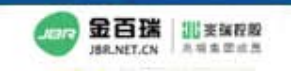

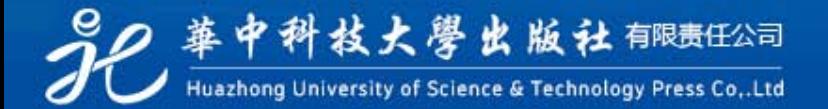

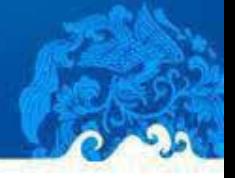

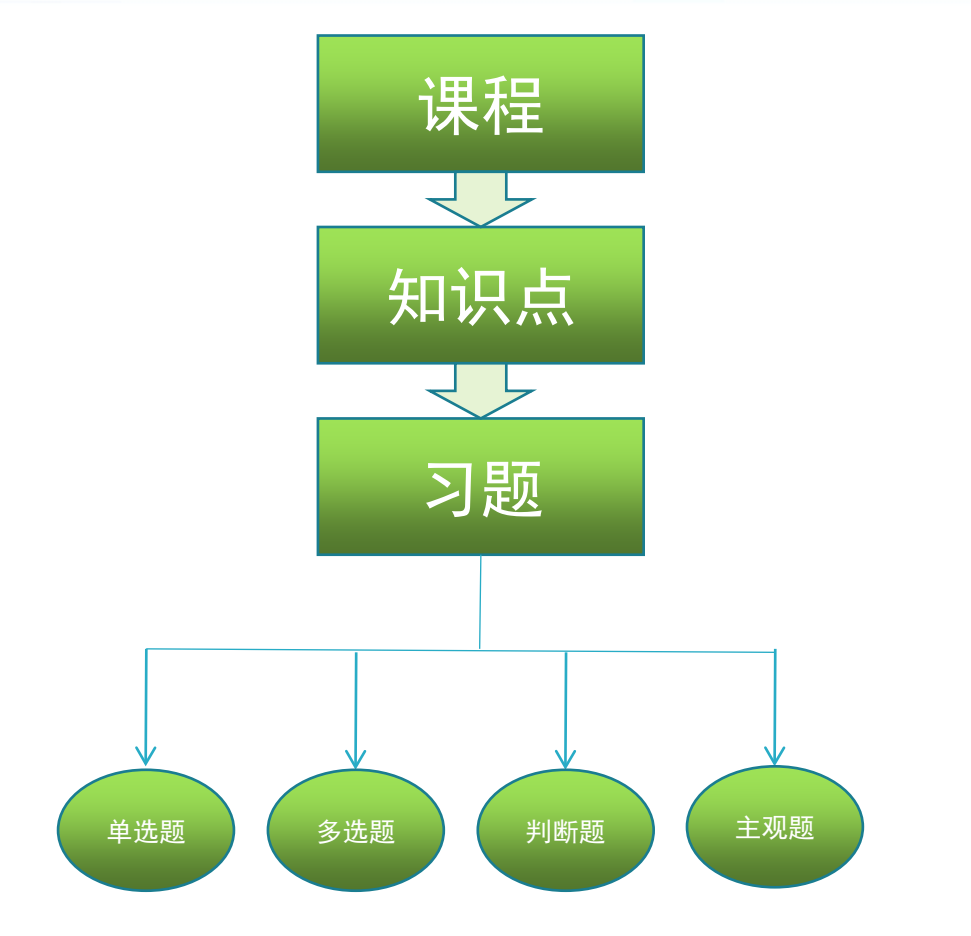

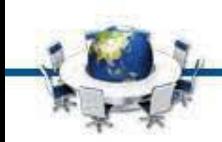

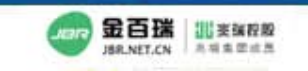

80 華中科技大學出版社 有限责任公司

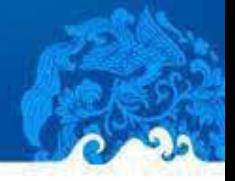

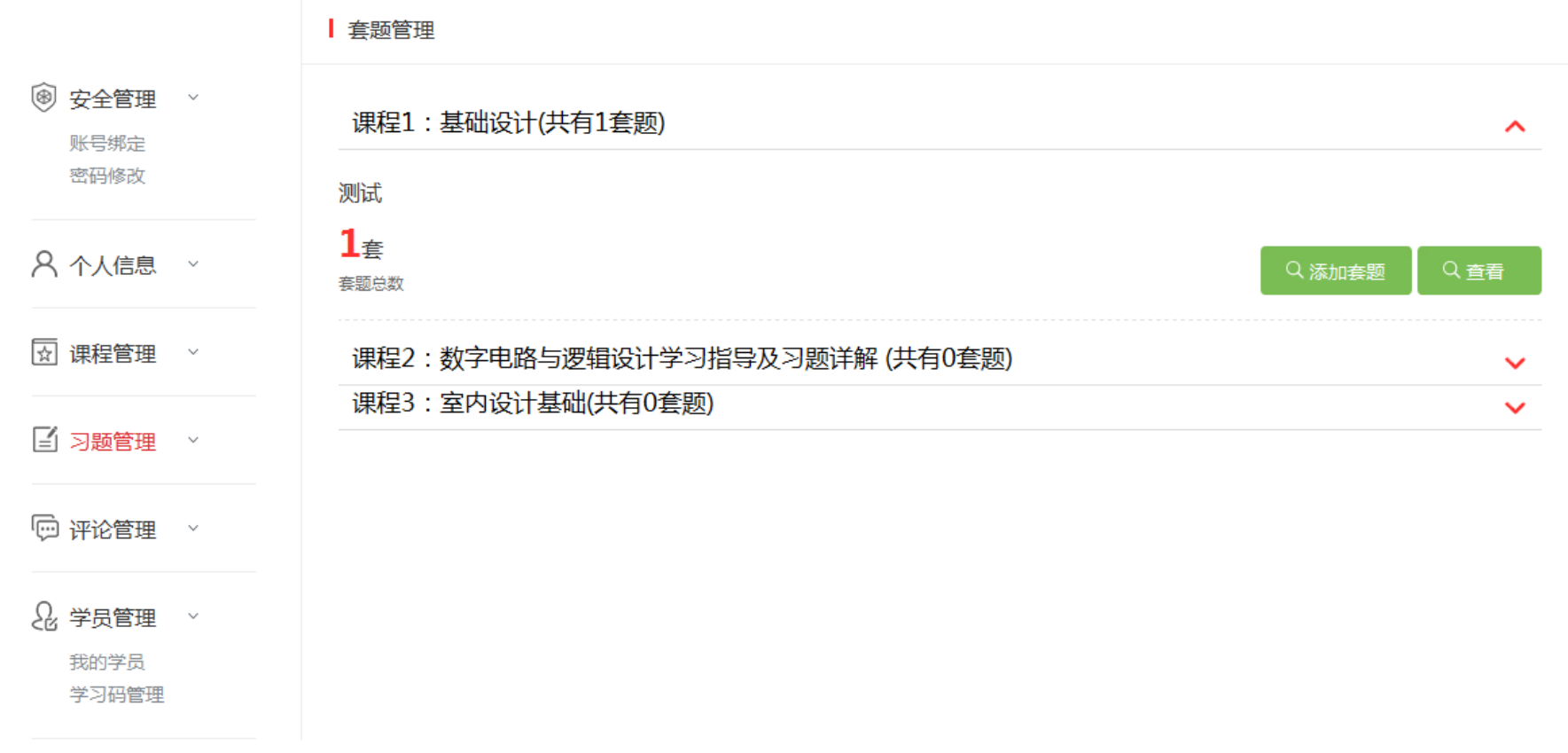

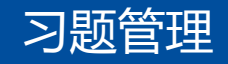

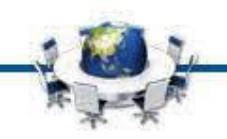

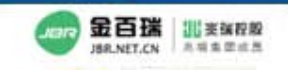

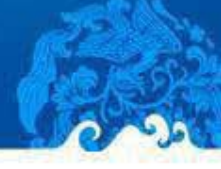

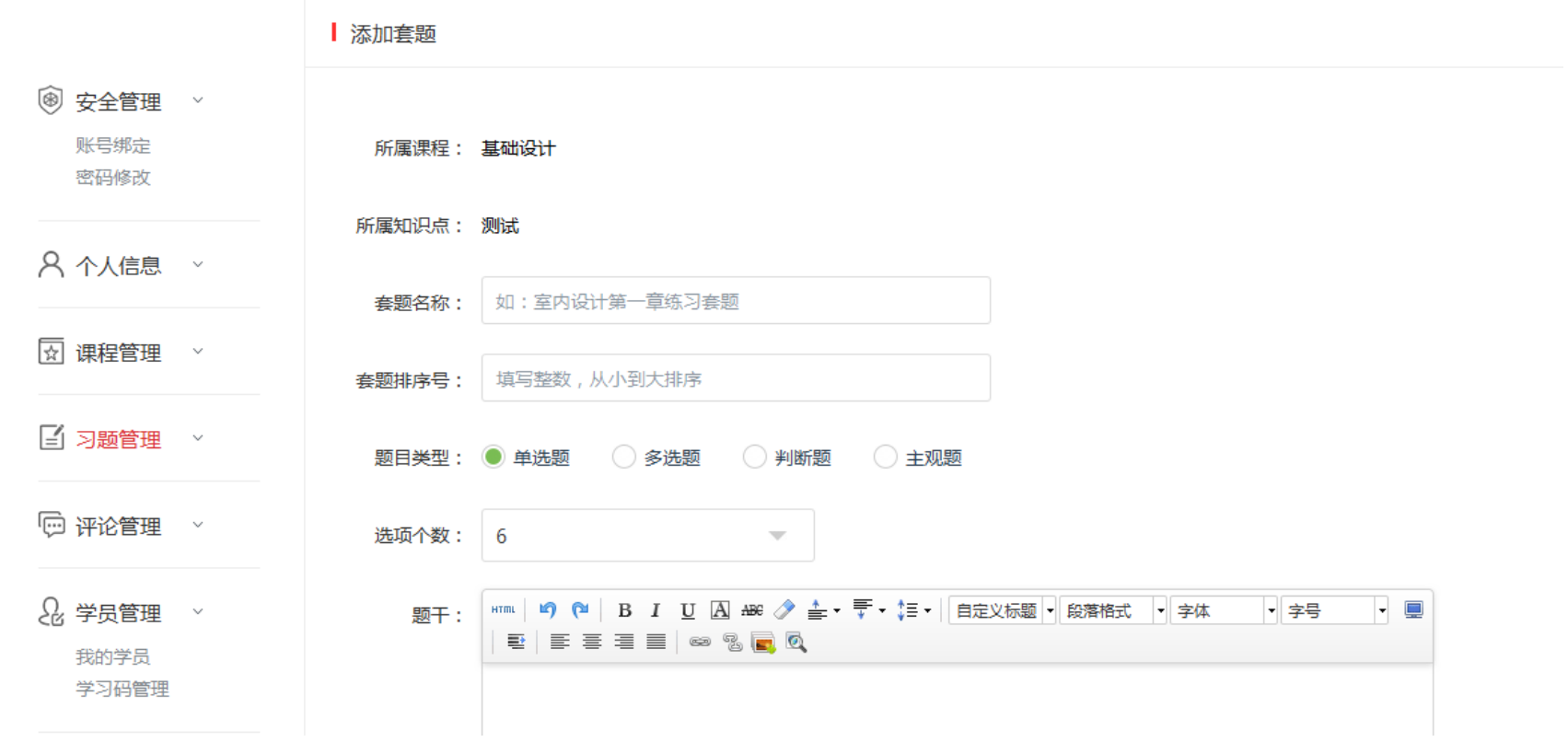

习题管理—添加套题

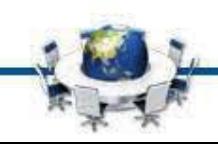

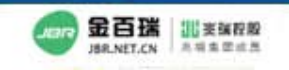

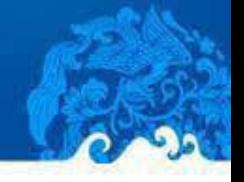

#### Ⅰ 知识点:【测试】的套题列表 (8) 安全管理  $\checkmark$ 基础设计 > 测试 账号绑定 密码修改 编号 套题名称 单选数 多选数 判断数 简答数 排序号 操作 测试  $\begin{array}{ccc} & \mathbf{0} & \mathbf{0} & \mathbf{0} \\ & \mathbf{0} & \mathbf{0} & \mathbf{0} \\ & \mathbf{0} & \mathbf{0} & \mathbf{0} \\ & \mathbf{0} & \mathbf{0} & \mathbf{0} \\ & \mathbf{0} & \mathbf{0} & \mathbf{0} \\ & \mathbf{0} & \mathbf{0} & \mathbf{0} \\ & \mathbf{0} & \mathbf{0} & \mathbf{0} \\ & \mathbf{0} & \mathbf{0} & \mathbf{0} \\ & \mathbf{0} & \mathbf{0} & \mathbf{0} \\ & \mathbf{0} & \mathbf{0} &$  $\ell +$  $\mathbf{1}$  $\mathbf{1}$ 0  $\bf{0}$ 0  $\mathbf{1}$ 血 A 个人信息 > → 下载模板 □批量导入习题 ← 添加套题 √ 课程管理  $\check{~}$ ■ 习题管理 > □ 评论管理 > & 学员管理  $\sim$ 我的学员 学习码管理

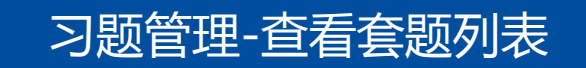

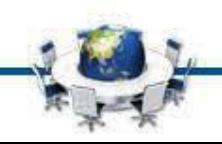

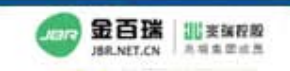

2 華中科技大學出版社 郁胰任公司 Huazhong University of Science & Technology Press Co., Ltd

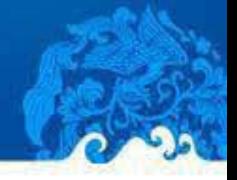

#### Ⅰ 套题名称:【测试】的习题管理 基础设计 > 测试[返回该知识点套题列表] **(®) 安全管理** > 账号绑定 单选题 多选题 判断题 主观题 添加习题 密码修改 编号 题干 答案 排序号 操作 8 个人信息 × 测试一  $\bf{0}$  $Q \qquad \qquad \Box$  $\mathbf{1}$ A 図 课程管理 → ■ 习题管理 → □ 评论管理 → 2 学员管理 → 我的学员 学习码管理 △ 我的收藏 >

### 习题管理-查看-查看详情

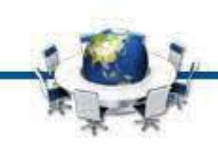

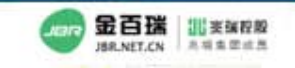

8 年中科技大學出版社 有限责任公司

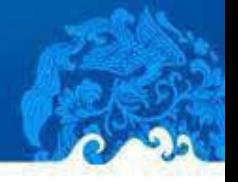

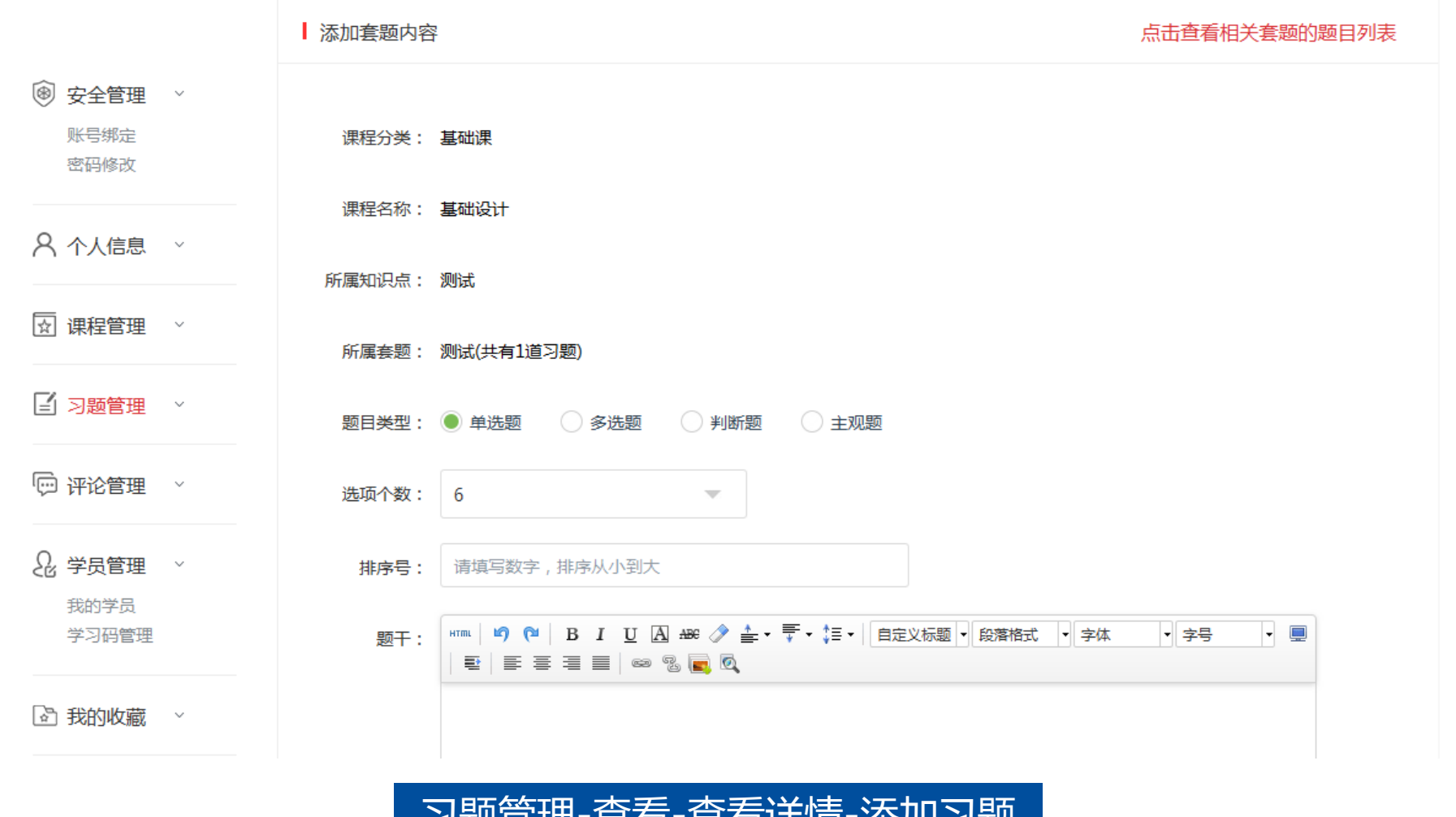

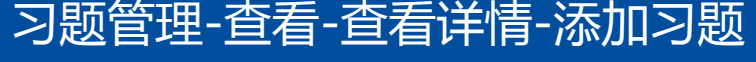

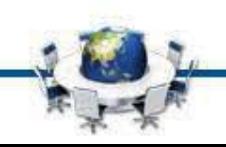

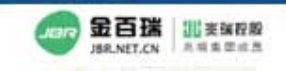

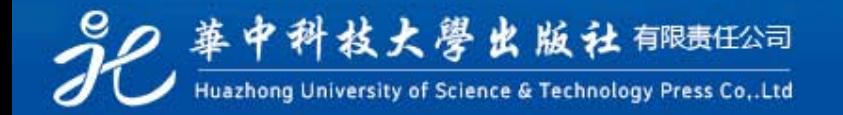

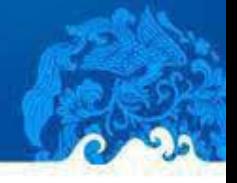

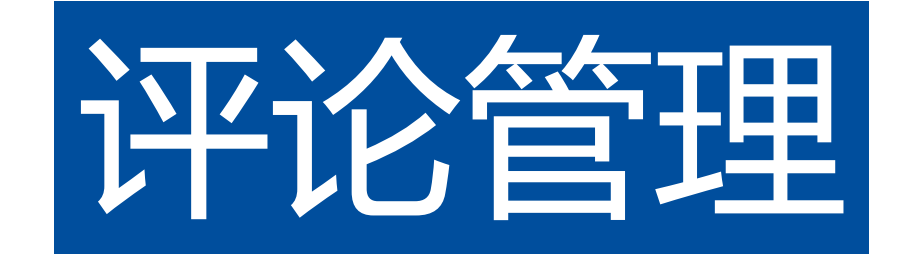

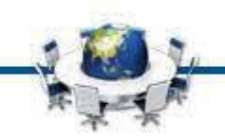

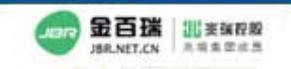

2 華中科技大學出版社 郁胰任公司

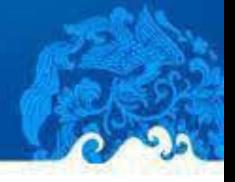

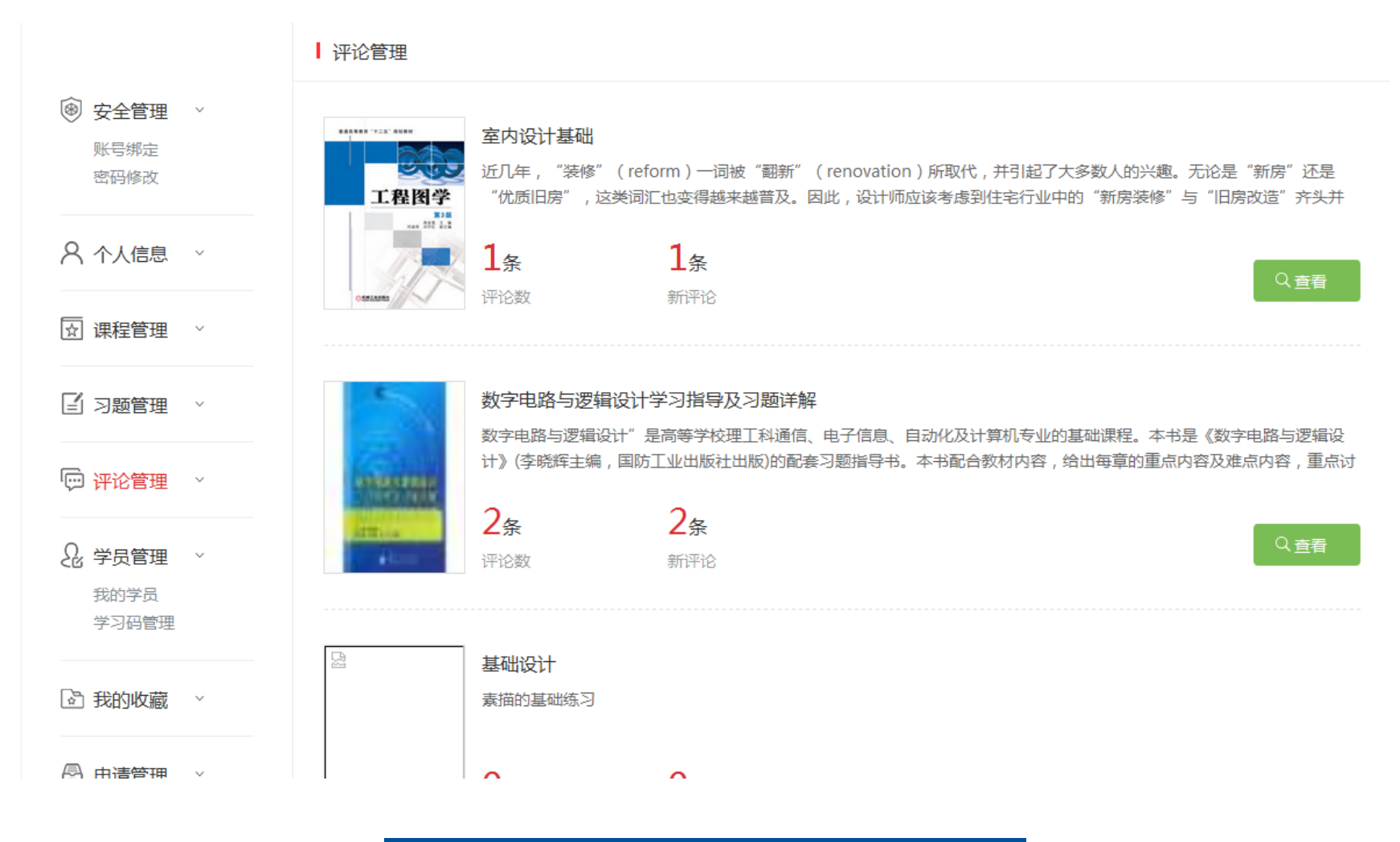

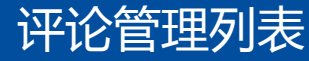

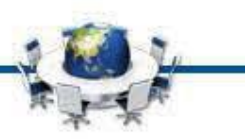

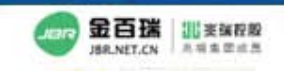

90 華中科技大學出版社 郁眠旺公司 Huazhong University of Science & Technology Press Co., Ltd

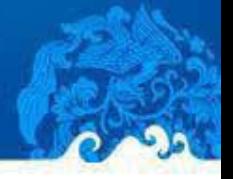

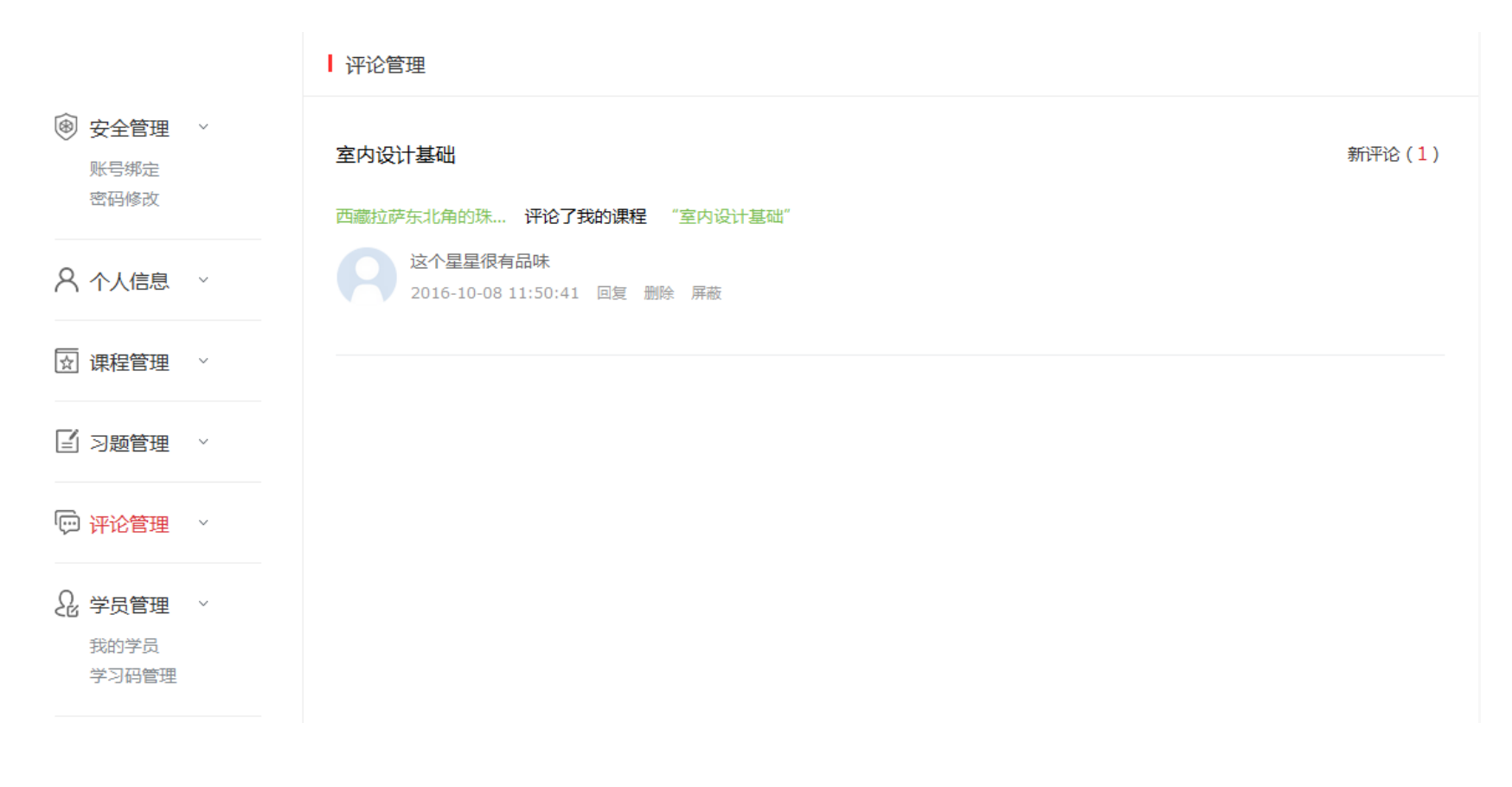

评论管理列表-查看

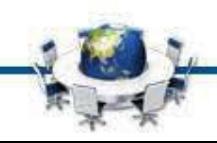

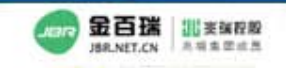

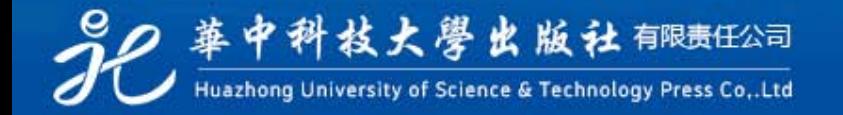

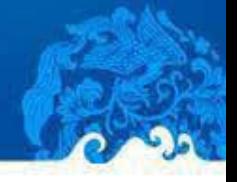

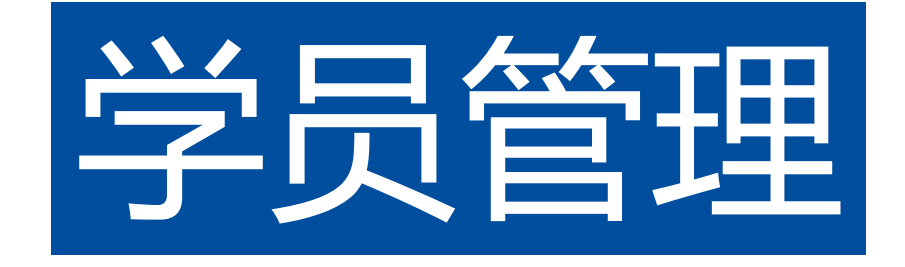

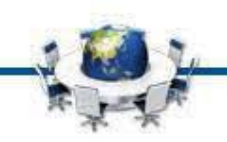

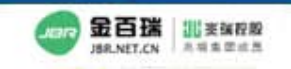

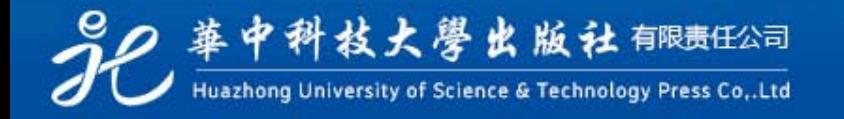

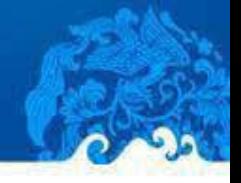

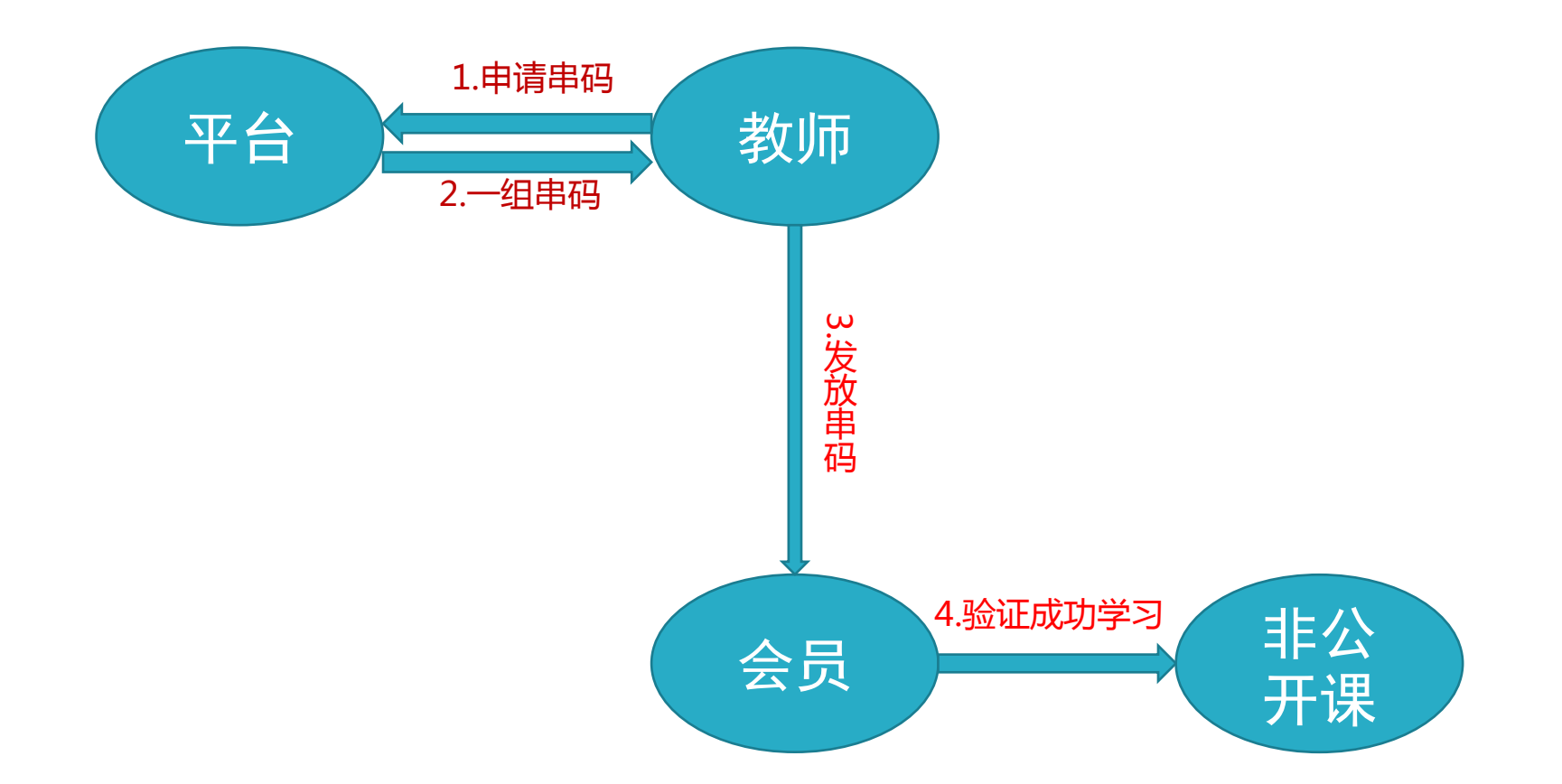

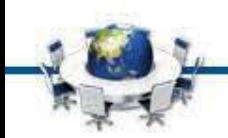

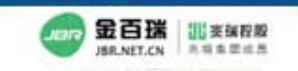

2 華中科技大學出版社 郁胰旺公司 Huazhong University of Science & Technology Press Co., Ltd

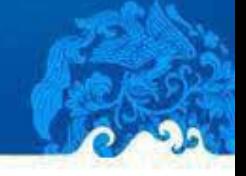

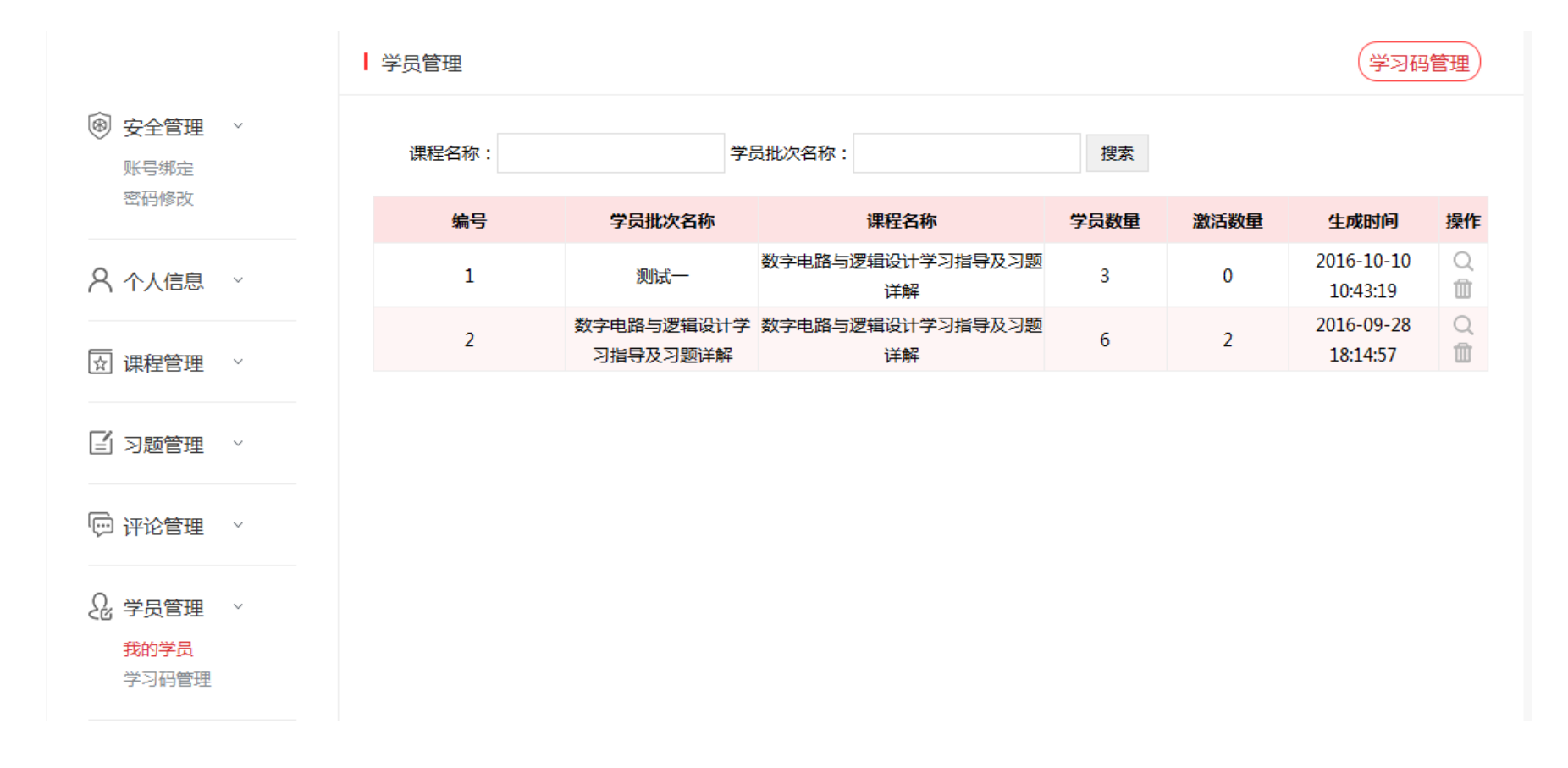

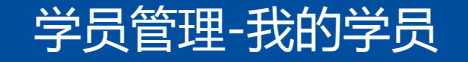

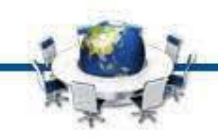

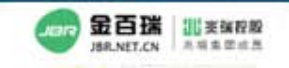

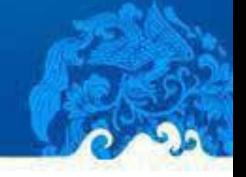

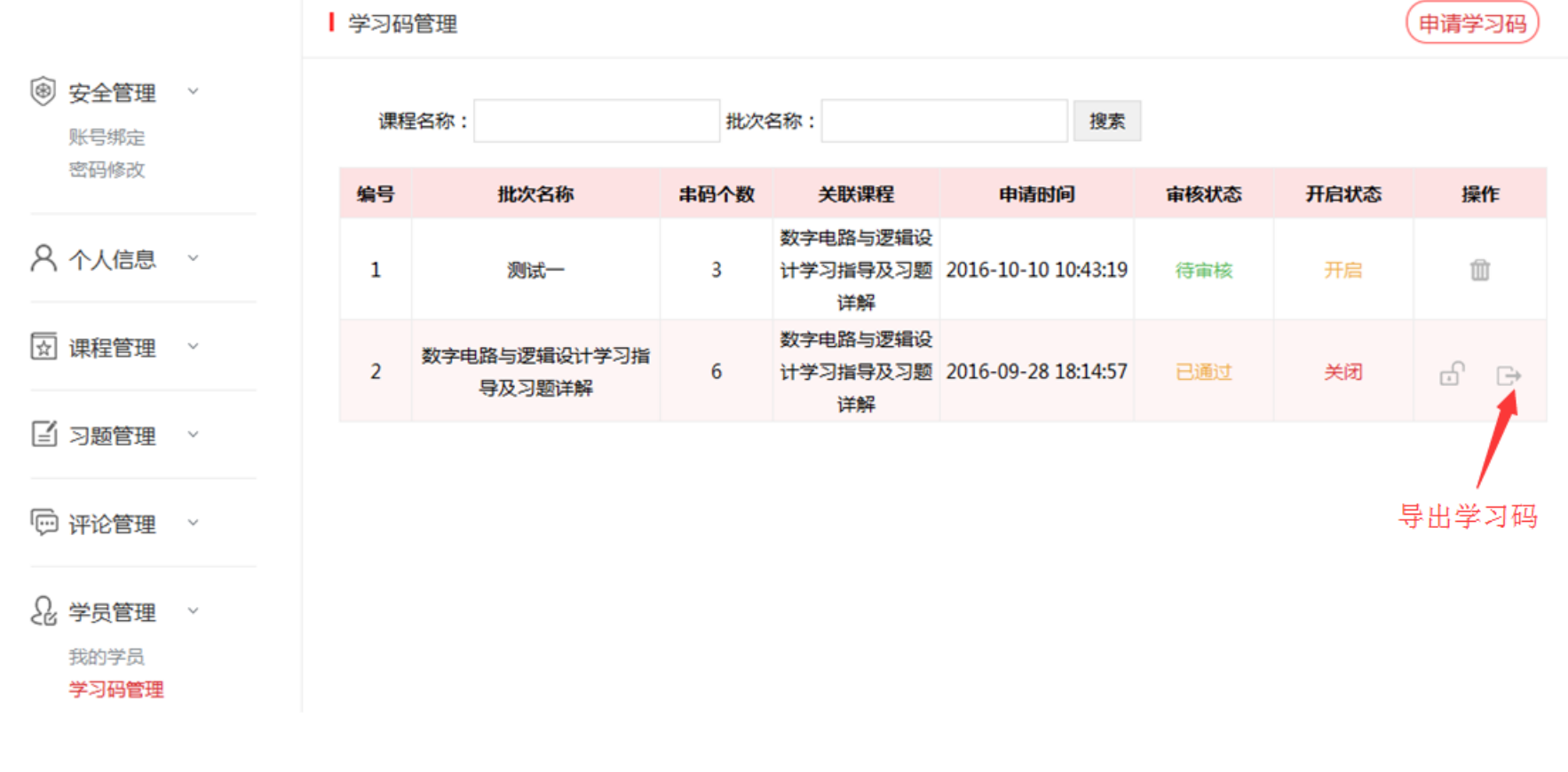

学员管理-学习码管理

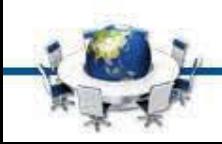

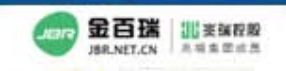

92 華中科技大學出版社 郁眠旺公司 Huazhong University of Science & Technology Press Co., Ltd

 $\times$ 申请学习码 | 学习码 申请学习码 (6) 安全管理  $\sim$ 名称: 课程 账号绑定 密码修改 个数: 编号 审核状态 开启状态 操作 课程: 数字电路与逻辑设计学习指导及习题详解▼ 8 个人信息  $\sim$  $\mathbf{1}$ 待审核 开启 面 提交 取消 図 课程管理  $G$   $\rightarrow$  $\overline{2}$ 已通过 关闭 [4] 习题管理  $\sim$ **@ 评论管理**  $\mathbb{R}^d$ 2 学员管理  $\mathcal{A}$ 我的学员 学习码管理

学员管理-学习码管理-申请学习码

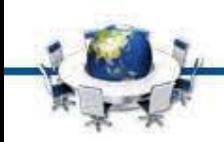

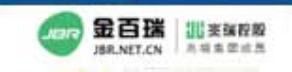

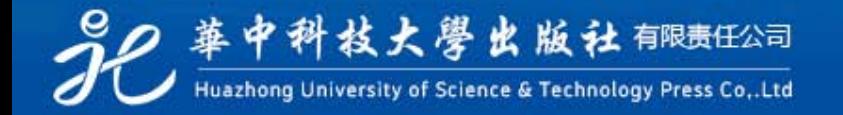

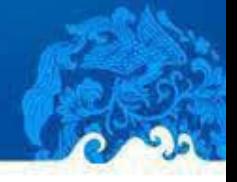

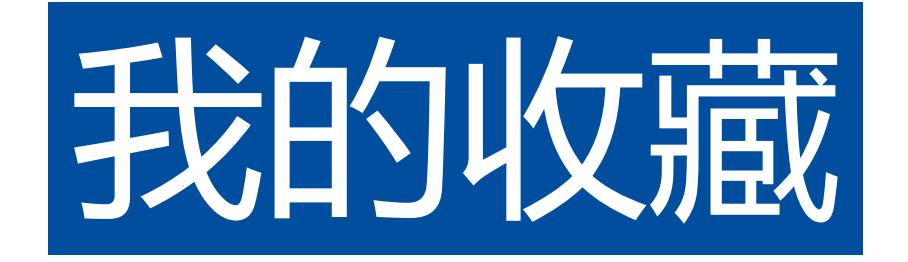

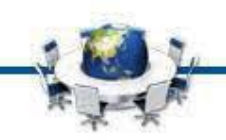

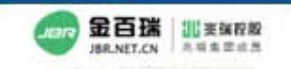

90 華中科技大學出版社 郁眠旺公司

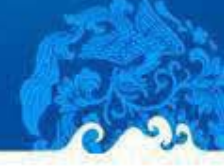

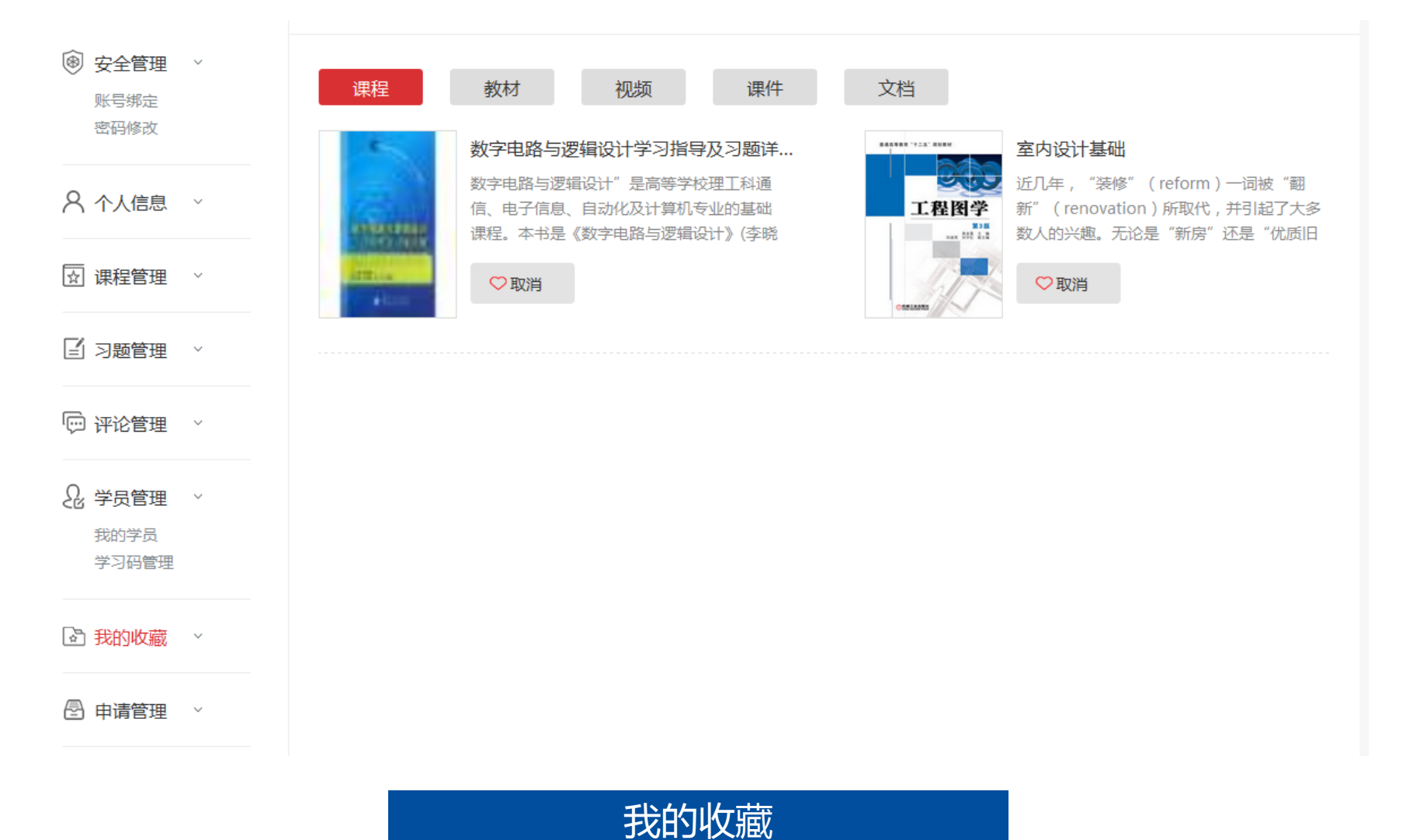

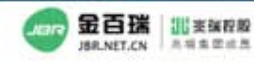

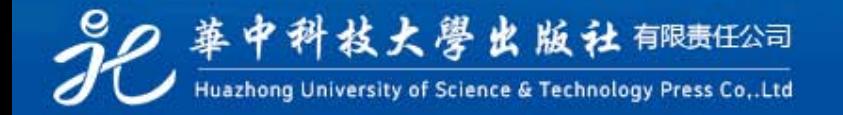

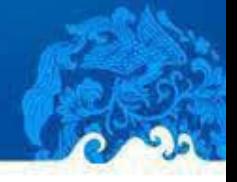

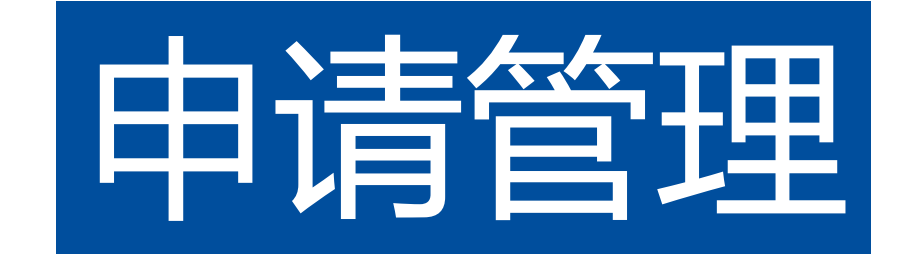

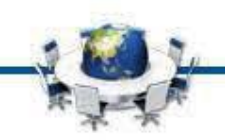

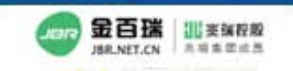

92 華中科技大學出版社 郁康旺公司 Huazhong University of Science & Technology Press Co., Ltd

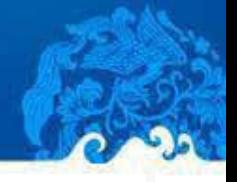

上非公开课程的申请学习管理

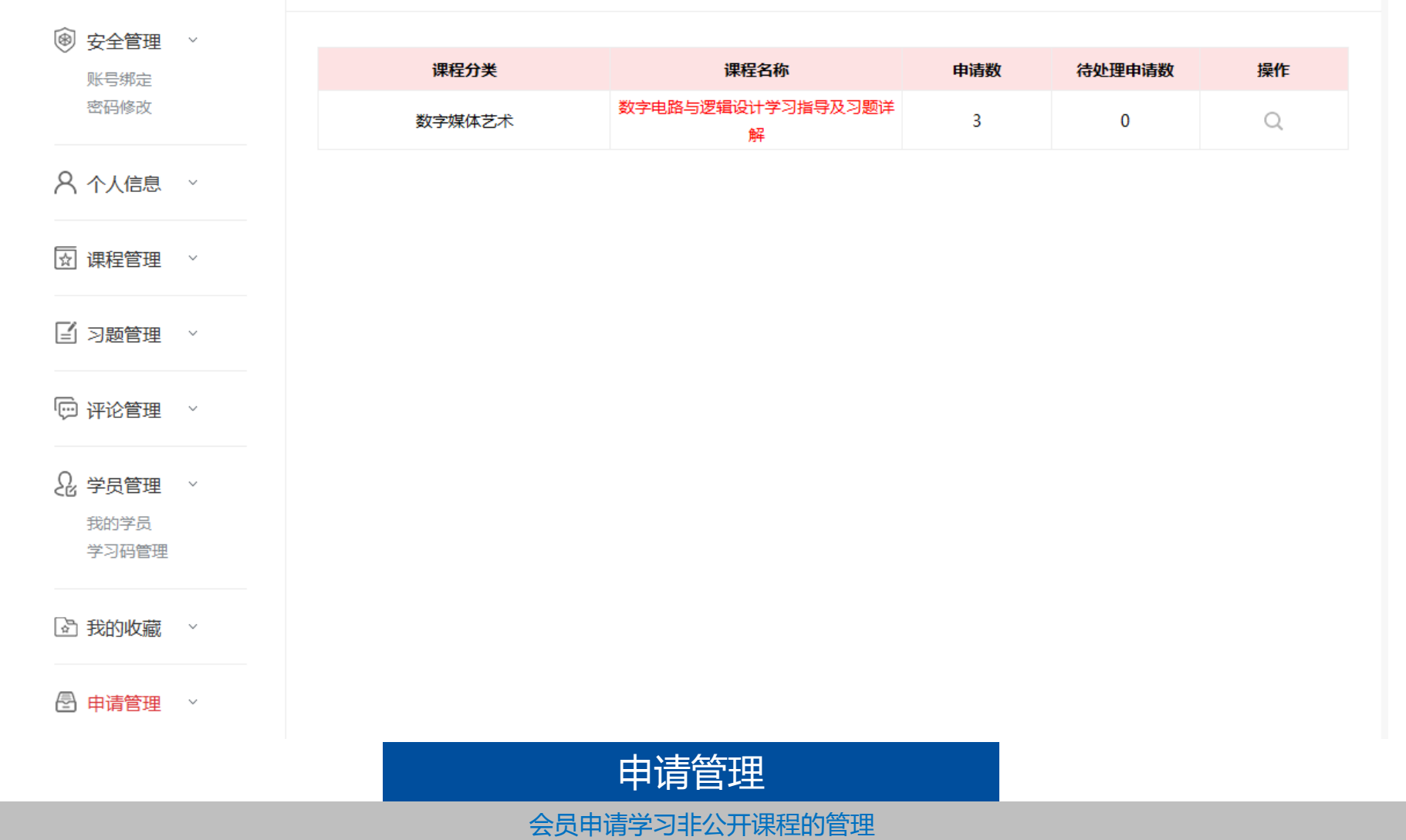

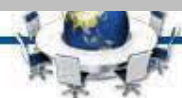

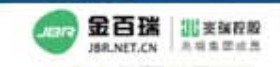

22 華中科技大學出版社 郁康旺公司

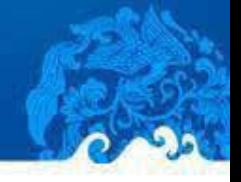

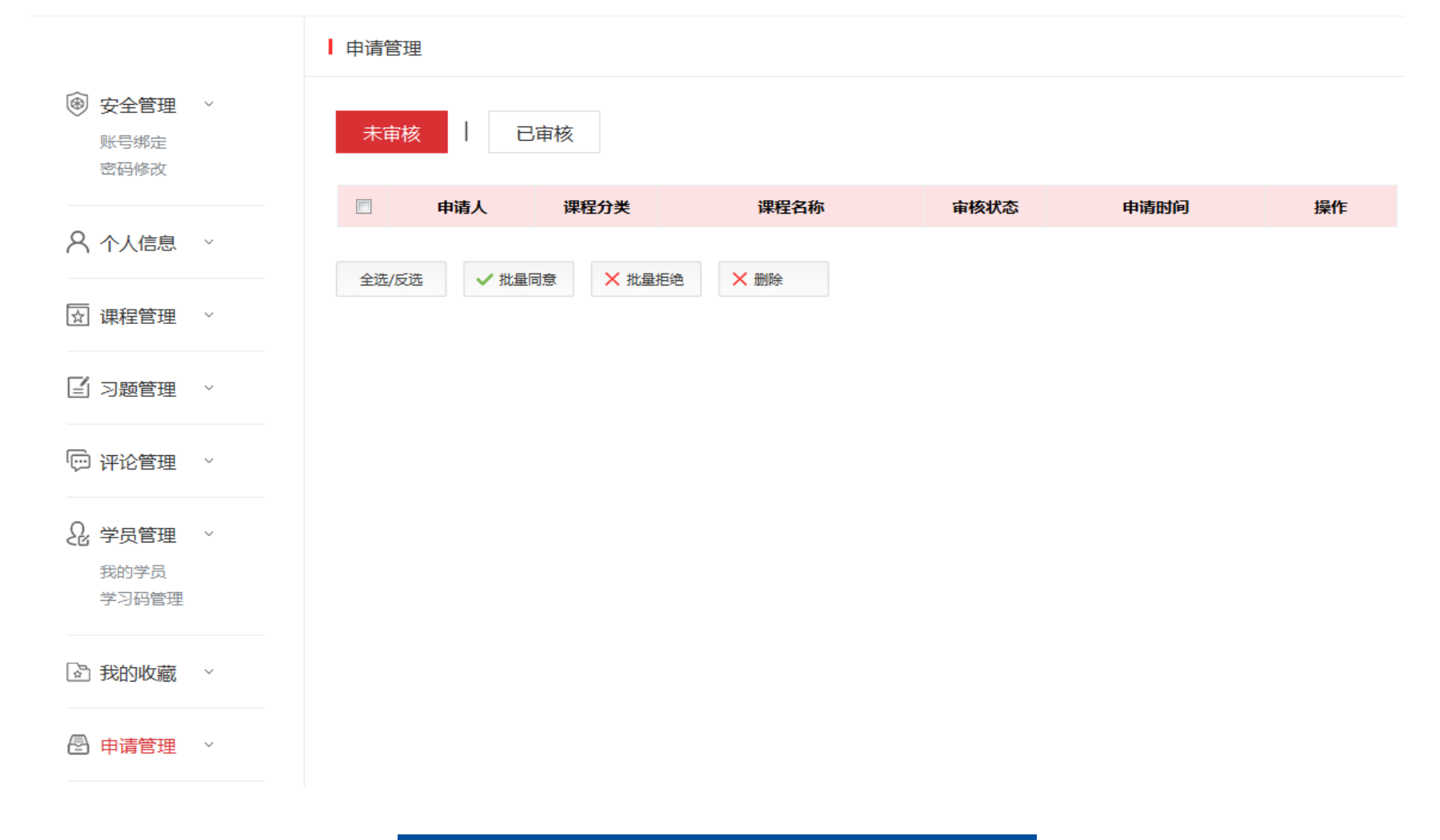

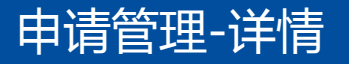

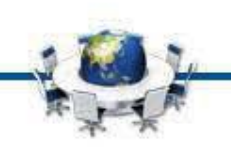

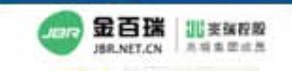

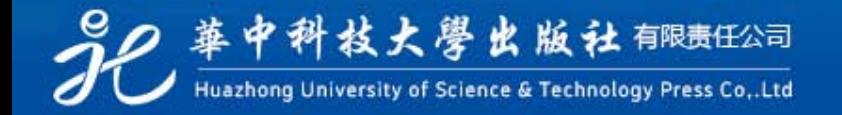

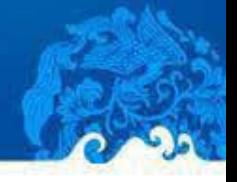

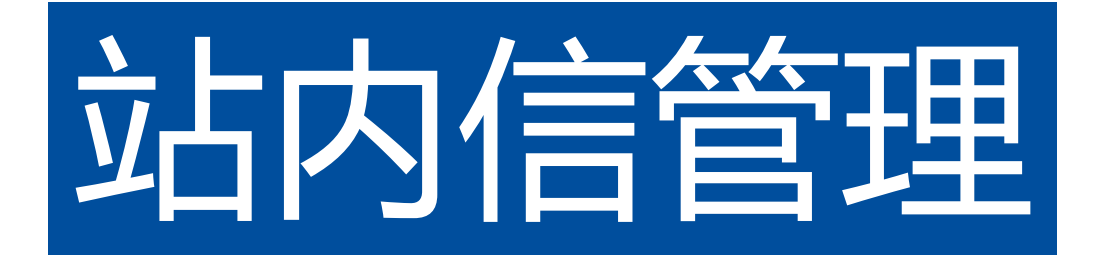

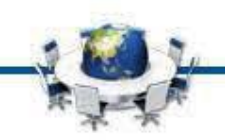

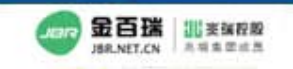

32 苹中科技大學出版社 有限责任公司

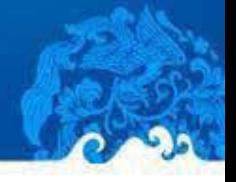

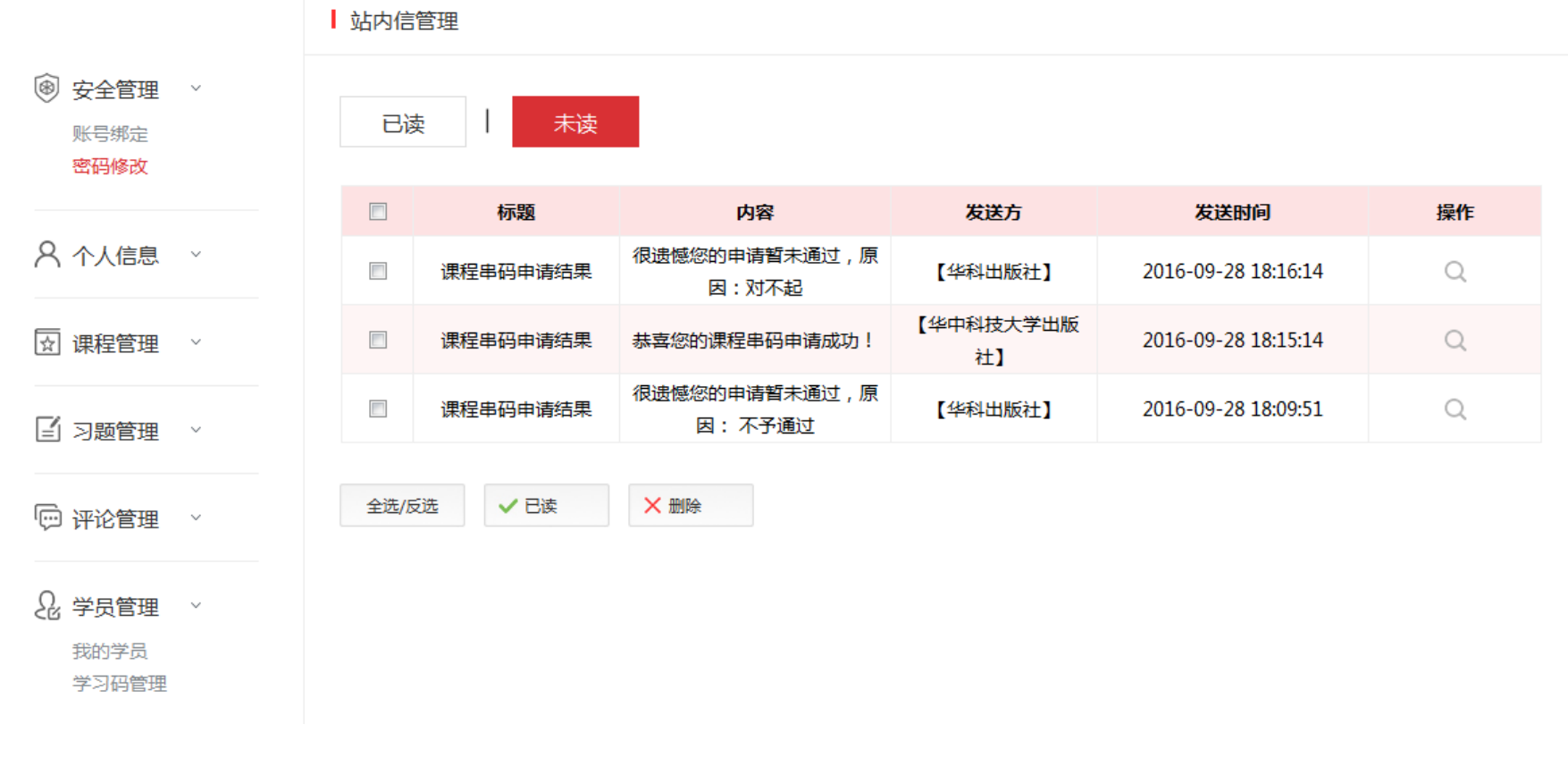

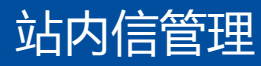

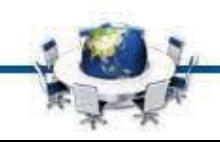

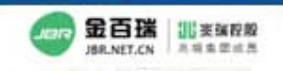

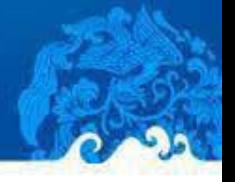

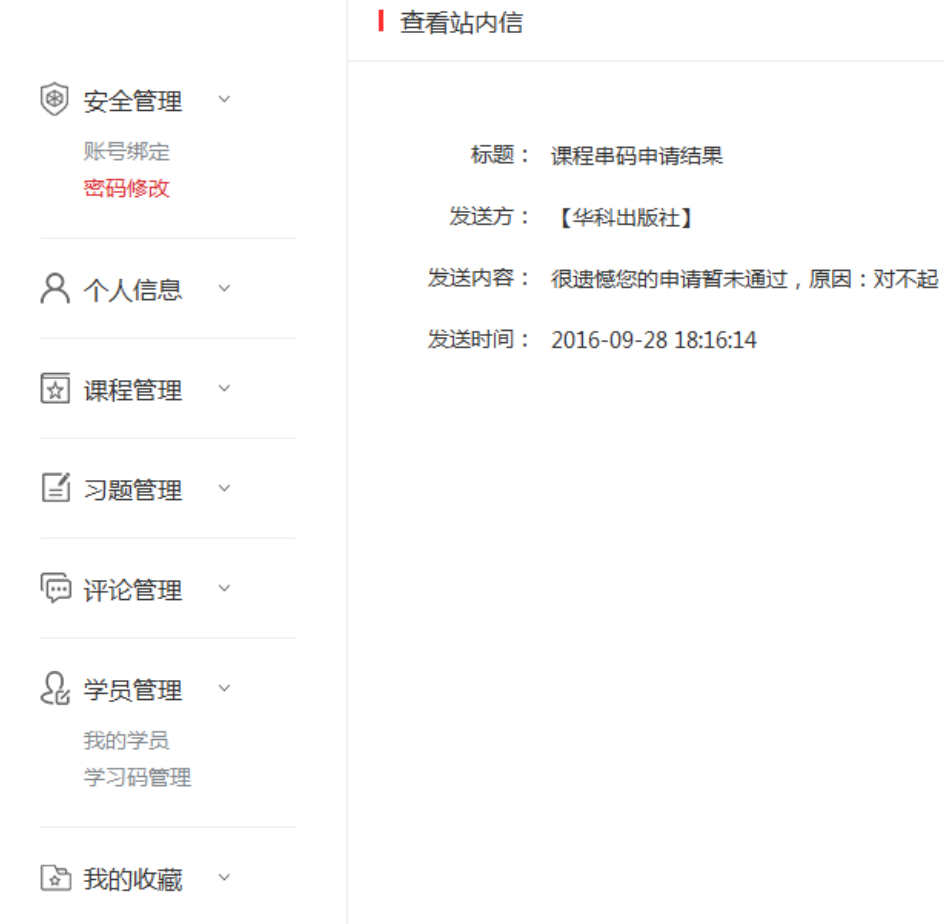

## 站内信管理-详情

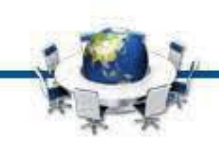

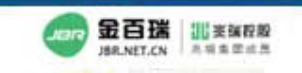

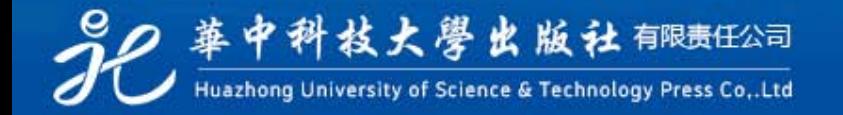

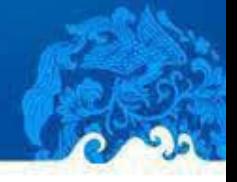

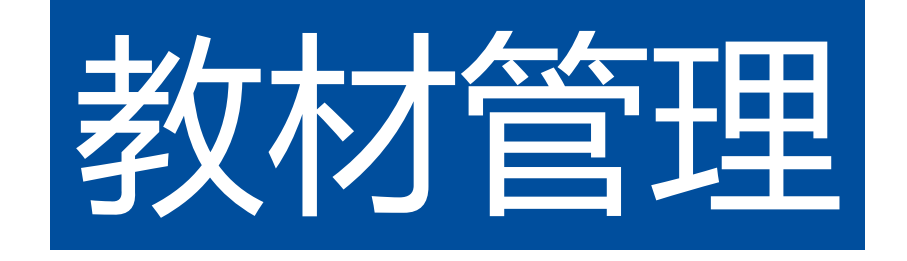

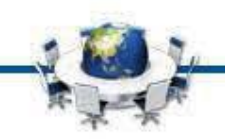

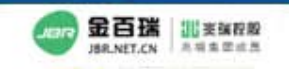

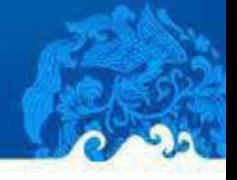

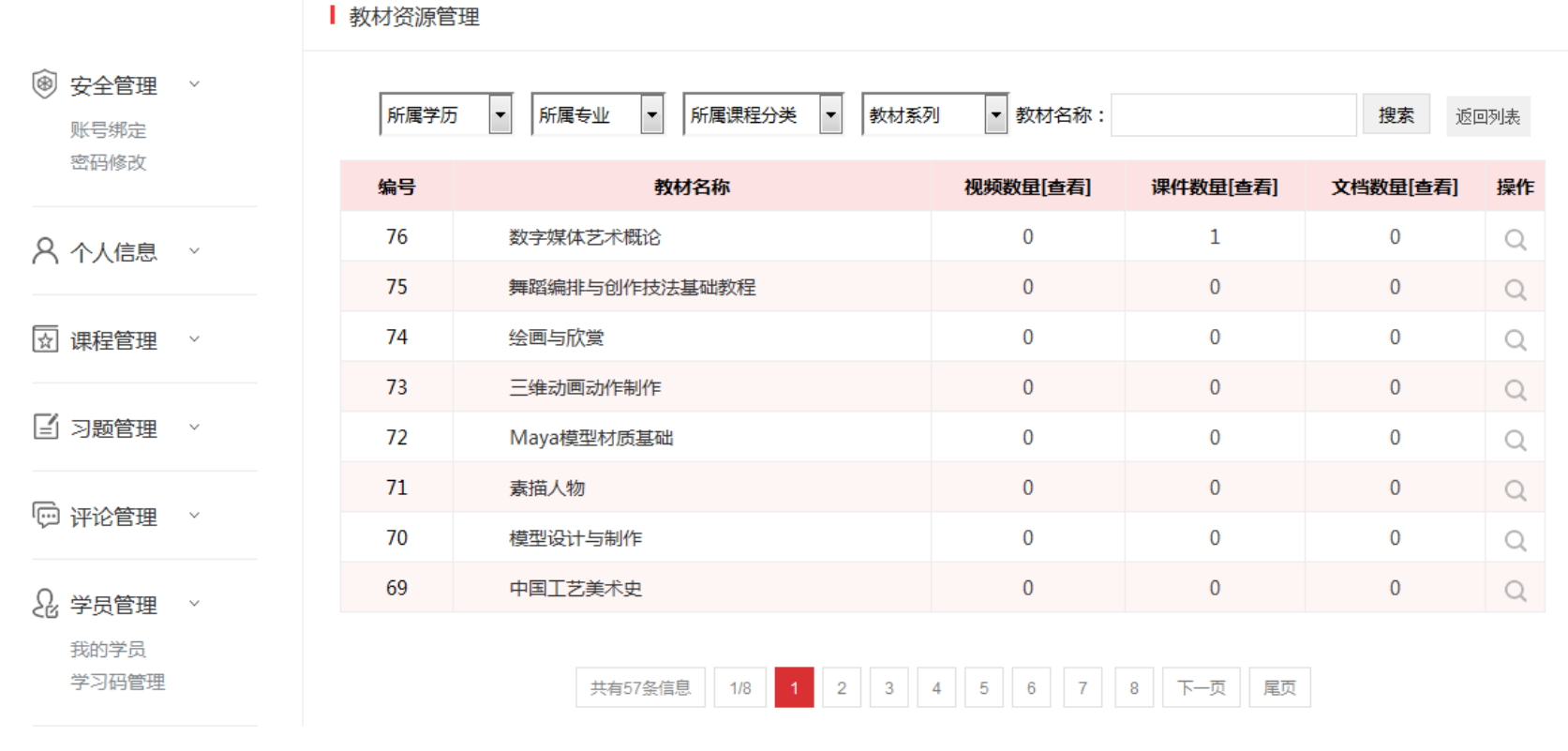

教材列表

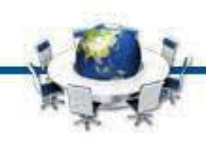

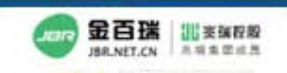

80 華中科技大學出版社 有限责任公司

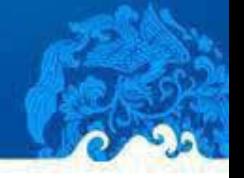

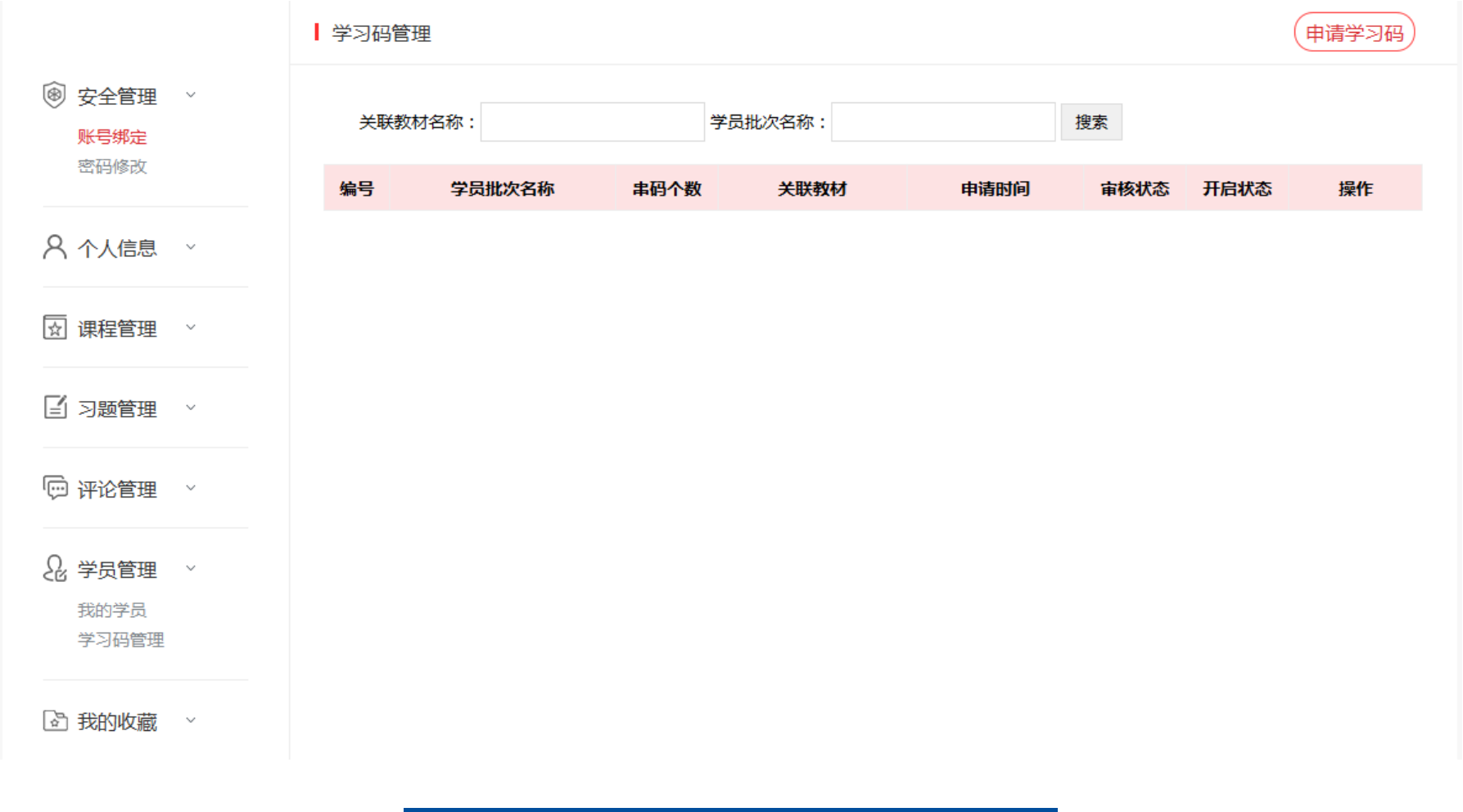

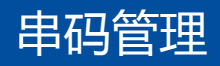

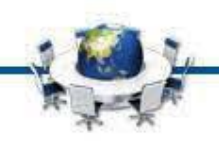

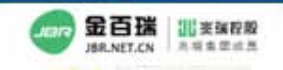

32 苹中科技大學出版社 有限责任公司

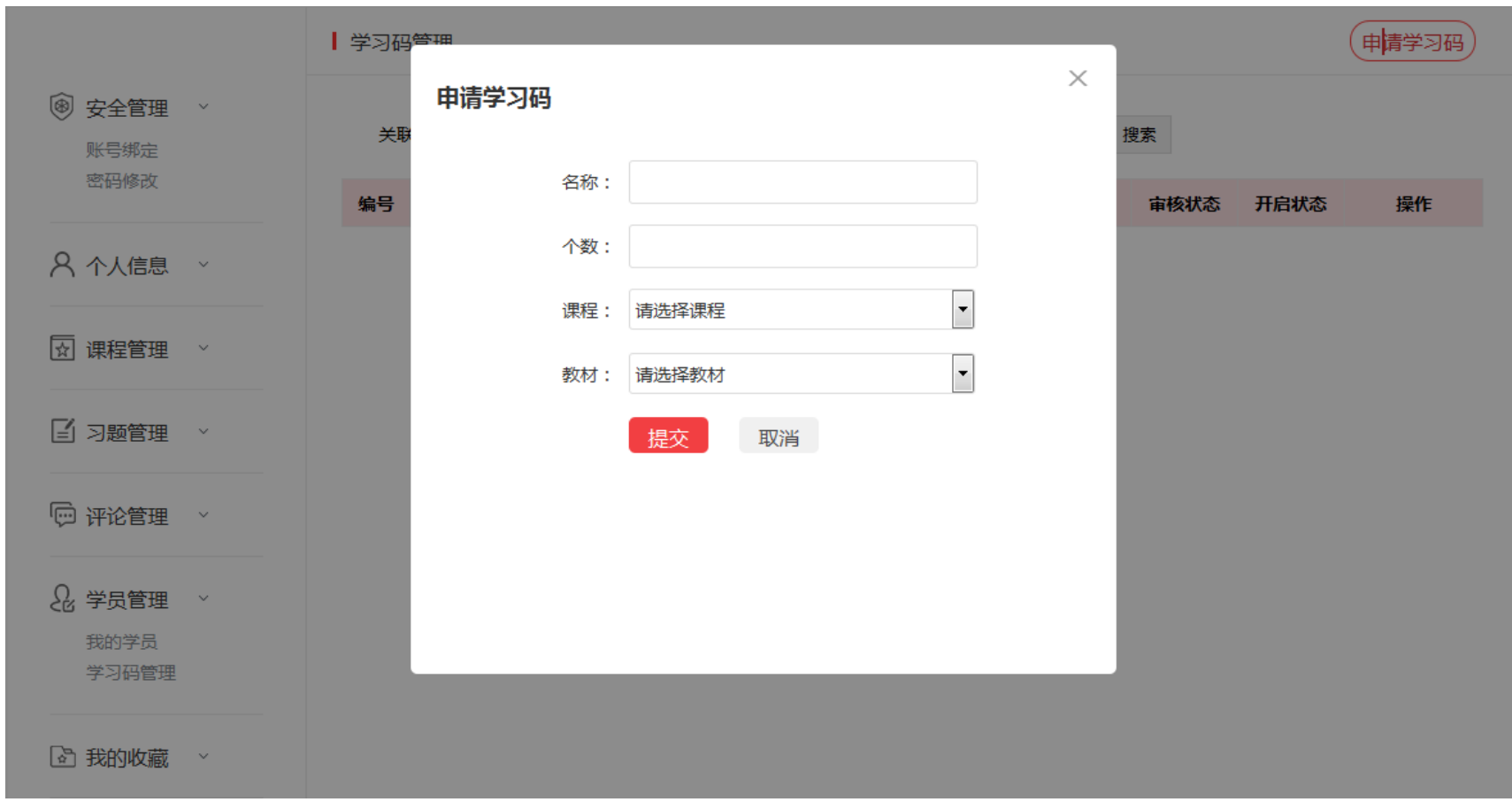

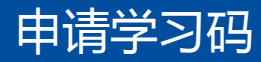

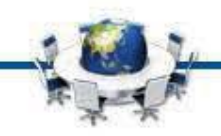

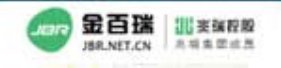

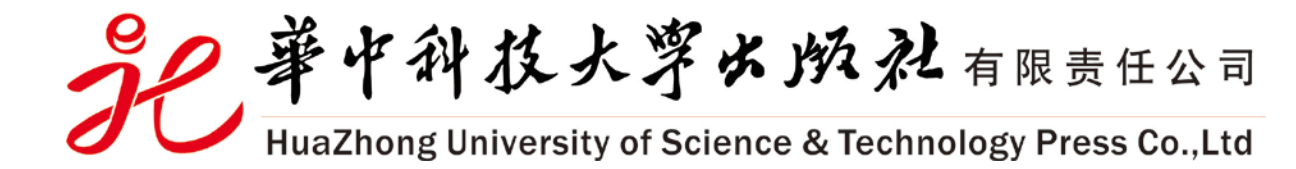

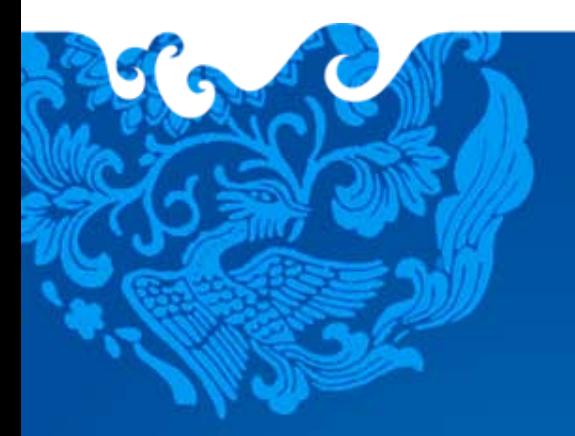

# Thank You 謝謝觀賞

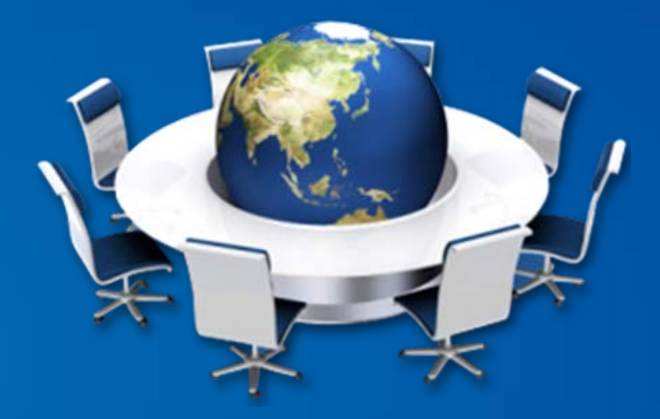